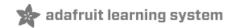

# My Mini Race Car Created by John Park

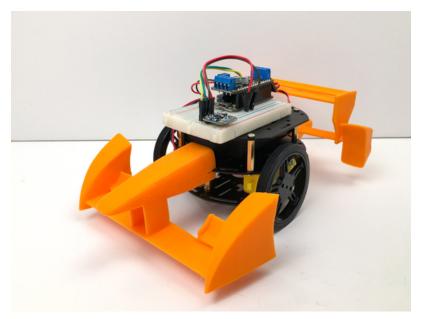

Last updated on 2018-08-22 04:00:45 PM UTC

## **Guide Contents**

| Guide Contents                                                                         | 2        |
|----------------------------------------------------------------------------------------|----------|
| Introduction                                                                           | 4        |
| Unboxing Your Mini Race Car Kit                                                        | 6        |
| Kit Contents                                                                           | 6        |
| Feather, USB Cable, & Batteries                                                        | 7        |
| Car Chassis & Assembly Tools                                                           | 8        |
| Prototyping Parts and Components                                                       | 8        |
| Assembling and Wiring Your Mini Race Car                                               | 9        |
| Motors and Wheels and Tires                                                            | 9        |
|                                                                                        | 11       |
| Turn over the plate<br>Turn over the plate again                                       | 11<br>12 |
| Prepare the Battery Box                                                                | 13       |
| Middle Chassis Layer                                                                   | 15       |
| Prepare the Electronics                                                                | 20       |
| LiPoly Battery                                                                         | 0<br>21  |
| 3D Printed Car Parts                                                                   | 25       |
| Bonus Body Parts                                                                       | 25       |
| How Your Race Car Works: The Basics                                                    | 33       |
| Board Support Package and Drivers                                                      | 33       |
| Libraries                                                                              | 33       |
| DC Motor Test                                                                          | 34       |
| Let's Get Moving                                                                       | 36       |
| Code for Your Race Car                                                                 | 39       |
| Libraries<br>The Code                                                                  | 39<br>39 |
| Driving Your Race Car                                                                  | 40       |
| Temperature and Humidity Data                                                          | 43       |
| Power Pins:                                                                            | 44       |
| I2C Logic pins:                                                                        | 44       |
| Download Adafruit_HTU21DF                                                              | 46       |
| Load Demo                                                                              | 46       |
| Bluetooth Data Streaming                                                               | 47       |
| Plotting                                                                               | 48       |
| Sensor Placement                                                                       | 49       |
| Make Your Race Car Autonomous                                                          | 52       |
| Micro Switch w/Wire - Three Terminals                                                  | 52       |
| Sharp GP2Y0D810Z0F Digital Distance Sensor with Pololu Carrier<br>Mounting the Sensors | 52<br>52 |
| The Code                                                                               | 53       |
| Control Your Race Car's Speed                                                          | 56       |
| Breadboard trim potentiometer                                                          | 56       |
| Using the Controller to Control Speed                                                  | 57       |
| Connecting Your Race Car to Adafruit IO                                                | 62       |

| Sign up for Adafruit IO and create your first dashboard.       | 62 |
|----------------------------------------------------------------|----|
| Send data to Adafruit IO                                       | 62 |
| Assembled Feather HUZZAH w/ ESP8266 WiFi With Stacking Headers | 62 |

#### Introduction

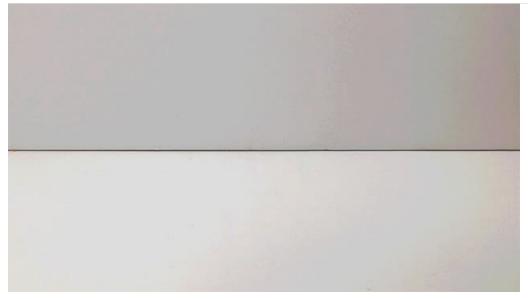

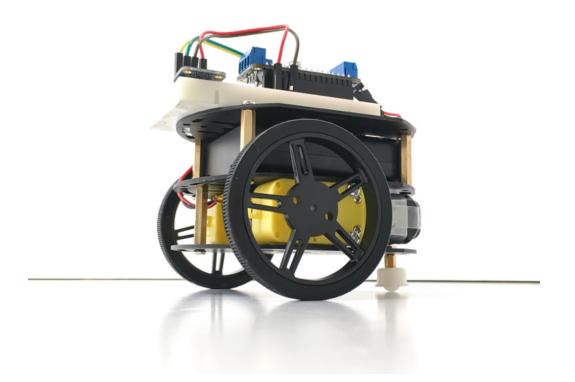

Get ready to race down the track with your **Feather** microcontroller-based **Mini Race Car**! You'll build this high performance racer, using the Bluetooth LE capable **Feather 32u4 Bluefruit LE** board, **Motor Driver FeatherWing**, and **TE HTU21D-F** temperature & humidity sensor to give you racetrack telemetry data.

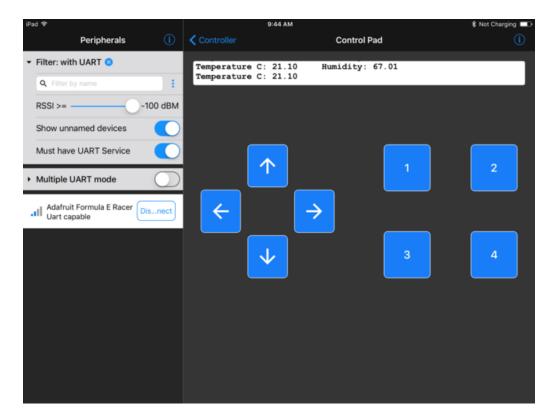

All of this is controlled from your mobile device using the free **Bluefruit Connect** app for **iOS** and **Android**.

Let's get started!!

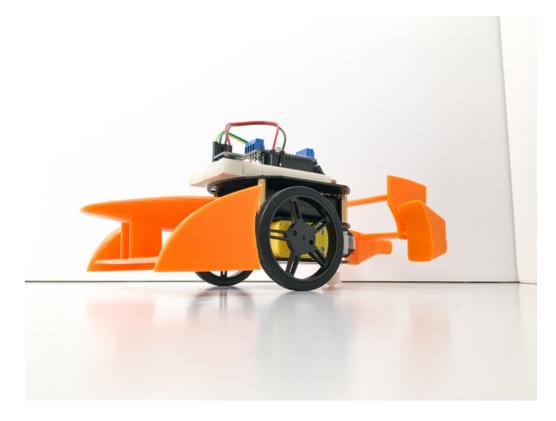

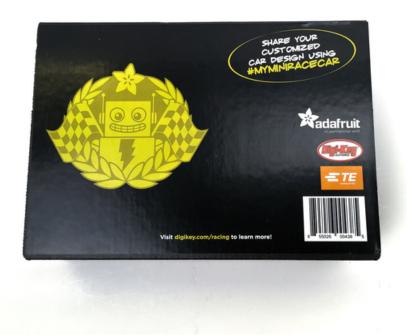

My Mini Race Car is designed to introduce you to the joys of making with electronics. We decided to come up with a fun pack of parts that:

- Could introduce a beginner to making
- Teach electronics and programming skills
- Does not assume any prior experience
- Does not require any soldering or special tools

#### Kit Contents

After a lot of thinking, here's what we came up with:

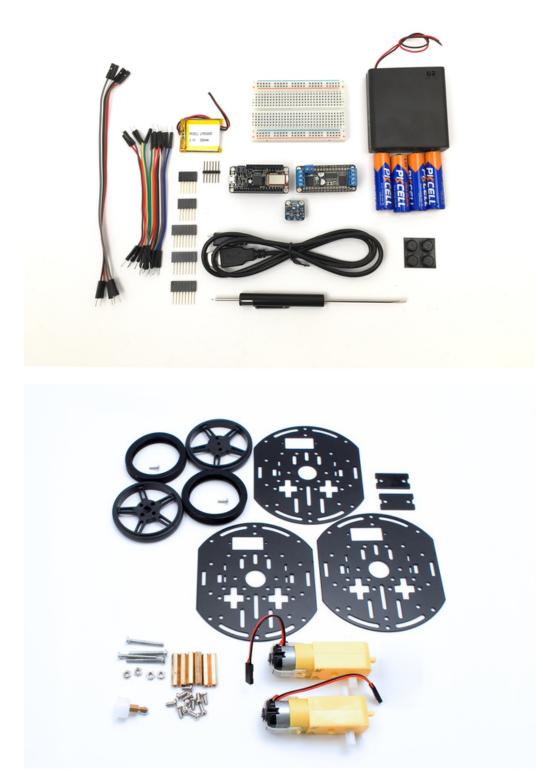

# Feather, USB Cable, & Batteries

- Feather 32u4 Bluefruit LE is the brains of your race car! It is Arduino-compatible and has Bluetooth wireless control
- Motor FeatherWing is the muscle of this car, providing power to the motors -- Lets you drive up to 4 DC or

2 stepper motors- certainly enough motors to power the car kit!

- TE HTU21D-F is the heart of your race car. Temperature & Humidity sensor breakout board for realtime car/track sensing!
- 1x USB Cable Standard A-B 3 ft/1m (http://adafru.it/62) use this to install new code onto your Feather (from any computer)
- 3.7V LiPoly battery this battery will power your Feather (but not the motors)
- 4x AA Batteries (http://adafru.it/3349) Use these to power your the motors of your super awesome little race car

# Car Chassis & Assembly Tools

- Three layer Robot Chassis Kit in Black (http://adafru.it/3244) This kit gives you everything you need to build the shell of a 2-wheel-drive Mobile Platform Robot to help you channel your inner Mario Andretti
- Pocket Screwdriver with Philips and slotted ends

## Prototyping Parts and Components

- Half Size Breadboard Perfect fit for your car kit. Your Feather will connect to the breadboard, allowing you to easily plug in other sensor, LEDs, buzzers, potentiometers, switches, and more
- 1x 4xAA Battery Holder w/ On/Off Switch (https://adafru.it/sfq) A nice portable battery holder for your car's motor batteries.
- 1x Shield stacking headers for Arduino (http://adafru.it/85) Allow optional plugging in of many different boards, sensors, and wiring
- 1x Rubber Bumper Feet (https://adafru.it/dLG) Helps keep the battery packs safe and secure
- Jumper wires for making additional connections

# Assembling and Wiring Your Mini Race Car

The wiring and assembly is pretty easy, and there is no soldering required! You'll just need the small screwdriver that came in the kit, and it wouldn't hurt to grab some pliers. (It'll make it faster and easier to put together)

First, you'll assemble the robot chassis. All the parts needed for this are inside the brown box with the 'Custom Black 2WD Robot + extra layer' sticker on it.

#### Motors and Wheels and Tires

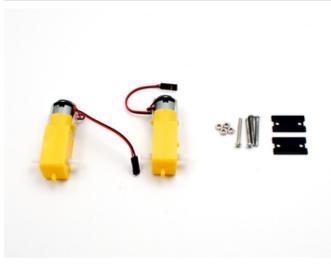

To start, take the two motors, four long screws, four nuts, and two black panels.

Screw the two black panels onto the motors.

The metal panels go on the side with the red and black wires coming out.

Have the hex nuts on the metal panel side so they don't interfere with the whee!!

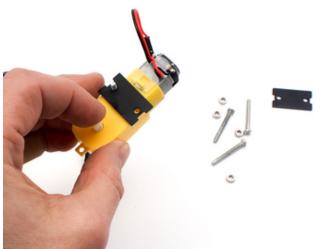

The metal panels go on the side with the red and black wires coming out.

Have the hex nuts on the metal panel side so they don't interfere with the wheel!

Take the two wheels, rubber treads, and 2x small screws found in the same bag as the wheels.

Put the rubber treads on the wheels. This is a lot of fun!

Fit the wheels onto the white knob on the motors, they will snap nicely onto the oval center.

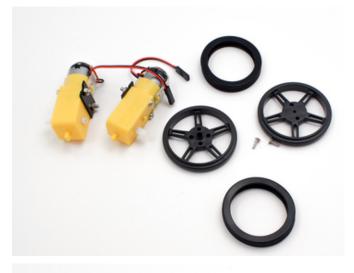

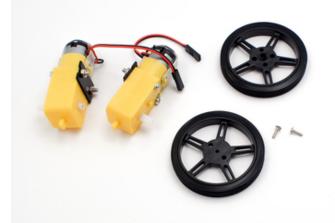

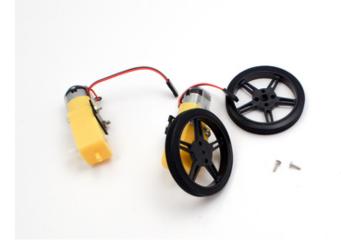

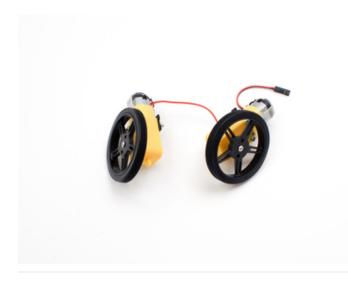

Lower Chassis

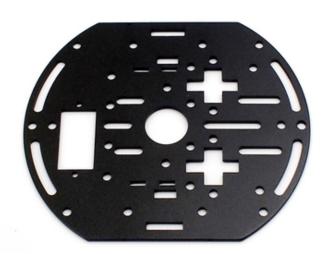

Take one of the black chassis layers. All three layers are identical.

Align it on your table as shown on the left. Note that the panel **is not symmetrical** - look on the left to see that rectangle cut out? Make sure it's aligned as you see here!

Attach two of the brass standoffs onto the black chassis layer.

The standoffs should be screwed into the second set of holes from the outer edge - meaning the two interior holes.

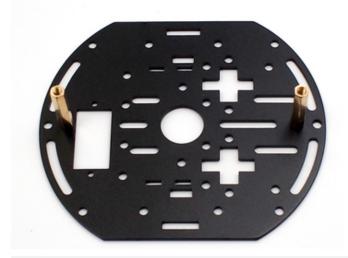

#### Turn over the plate

Attach the white free-wheel into the exterior hole closest to the rectangular opening.

The white free-wheel should be on the opposite side of the chassis of the standoff.

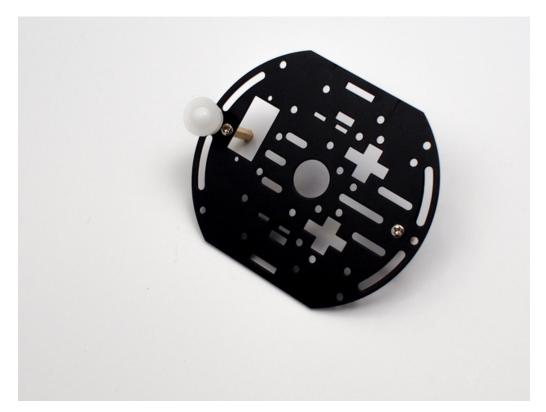

#### Turn over the plate again

Take your assembled wheels and fit them into the chassis layer.

There are 2 slots on the black panels that you attached to your motor that should fit perfectly into the chassis layer.

The metal front of the motor will be pointing toward the side of the chassis where you placed your white freewheel

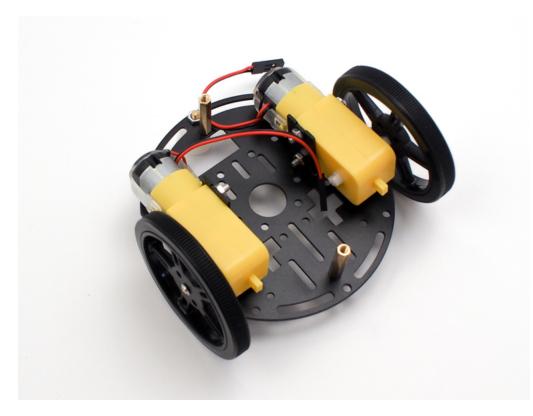

# Prepare the Battery Box

For this step, you will need the AA battery box, 4 x AA batteries, the screwdriver, and a sheet of 4 rubber bumpers.

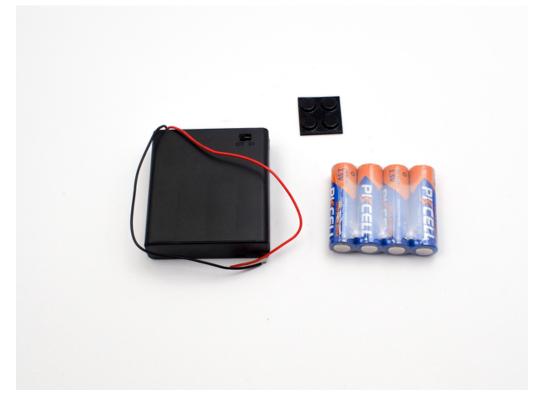

First, open each battery box, grab out the screw, insert your batteries, and then screw the boxes shut. **Oh, and make sure you have the boxes switched to the off position.** Now, take the 4 rubber bumpers and place them as shown in

the picture below. Notice how the one bumper on the left side is not in the upper left corner. Important: don't throw away the leftover piece of bumper material, we are going to use that on the next step.

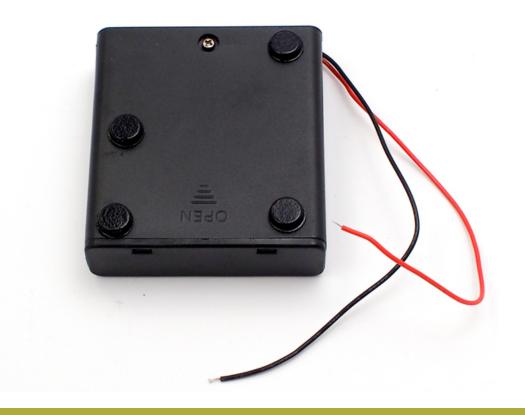

Do not discard the leftover piece of bumper material.

Flip the battery box over and place the scrap piece of the bumper material in the middle. This will help hold the battery box nice and tight between the top and middle plate of your robot.

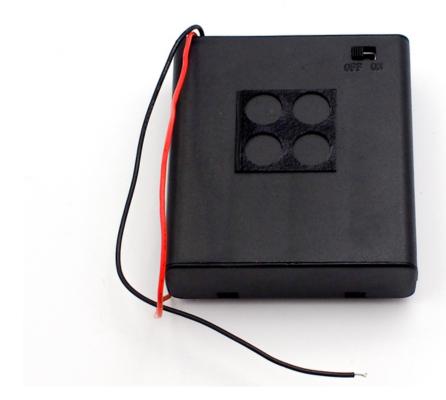

#### Middle Chassis Layer

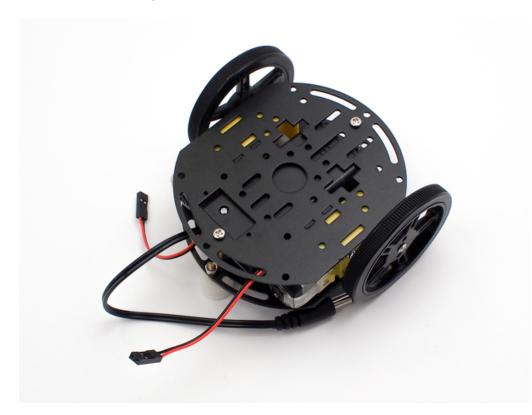

Place the middle chassis layer onto robot, making sure to fit the motor tabs into the slots of the layer, then screw in the two brass standoffs.

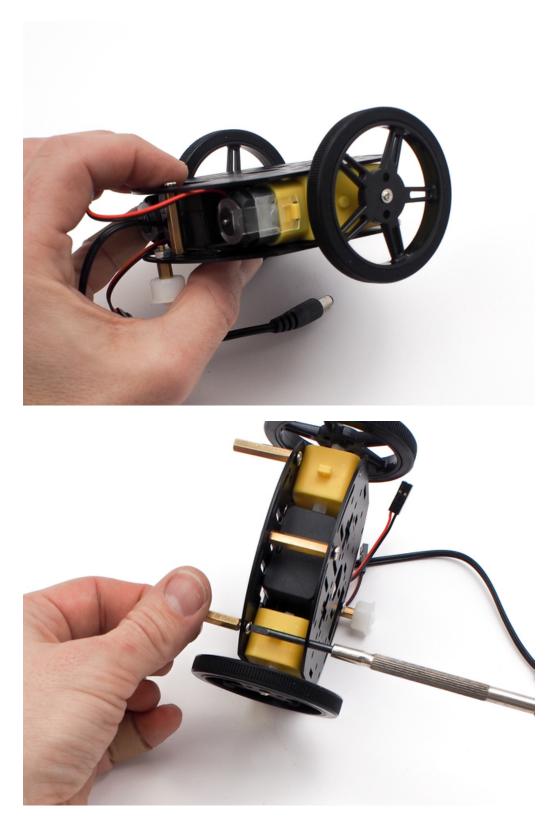

Take a look at the image below and install the brass stand-offs in the same positions. You can insert the stand-off screws through the middle plate and hand tighten the stand-offs while putting a bit of pressure on the screw with your finger. Or, as a tip, you can screw in the stand-off screws with the flat end of the screwdriver, which can reach through the holes in the bottom plate.

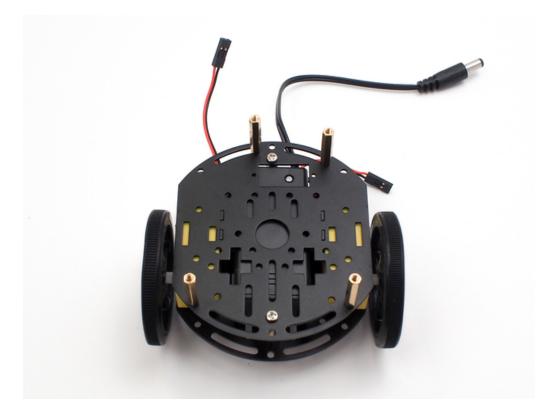

Once you have the stand-offs in place as shown in the image above, let's place the battery box in the correct spot as shown in the image below.

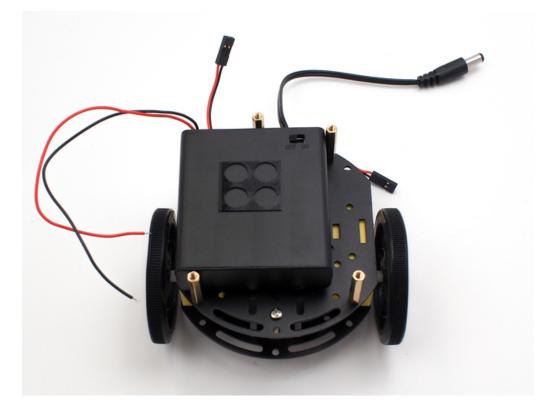

Notice the battery box is lined up on the left side of the middle chassis plate. It should be just in-between the upper left stand-off and the lower left stand-off (not touching either). This will make sure the on-off switch lines up just right in the hole of the top plate. Go ahead and install the top plate now as shown here.

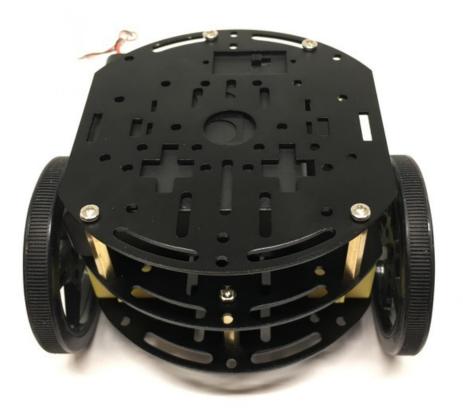

See how the on-off switch is now accessible through the top plate? Now let's take just a minute to route the wires from the motors and the battery box through the chassis like shown in the image below.

1

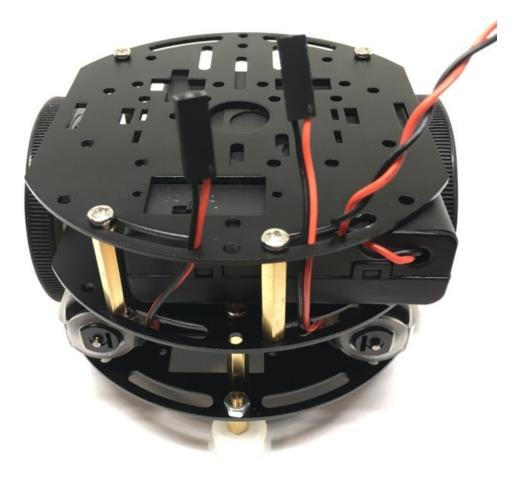

We are getting close! Now let's install the breadboard on top of the robot. Peel off the backing from the foam sticker on the bottom of the breadboard. Take a look at the image below and stick it exactly as shown. Be sure to install the breadboard just as shown in the image below and not sideways or the motor wires won't reach the motor driver Feather Wing.

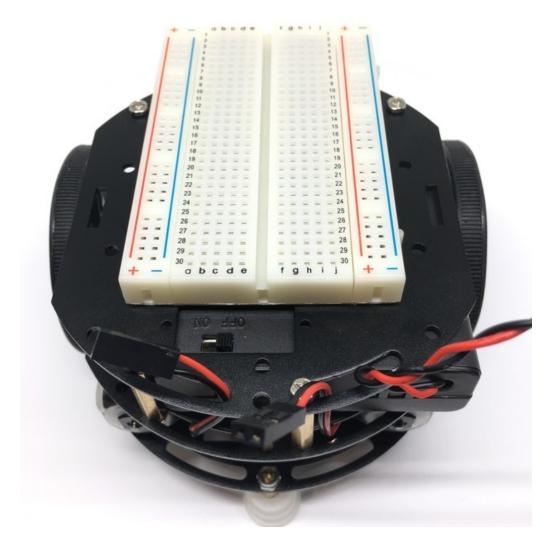

# Prepare the Electronics

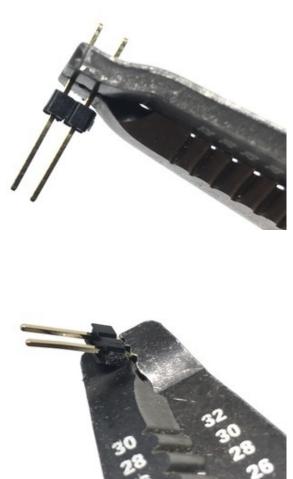

For this next step, a pair of pliers is handy. First, grab the 6 header pins all attached together and break them into 3 sets of 2 header pins. Then, grab them in the pliers like shown here, and then slightly bend them so they look like the next picture.

If you don't have pliers you can do it with your fingers (carefully!)

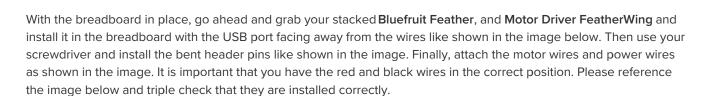

#### LiPoly Battery

The AA batteries will supply power to the motors through the **Motor Driver FeatherWing**, but what about power for the Feather itself? For that, you'll use a LiPoly battery. It's small, powerful, and very convenient -- you can charge it simply by plugging the **Feather** into a USB charger!

Plug the LiPoly battery into the JST battery port on the Feather, and then tuck the battery into the space in the

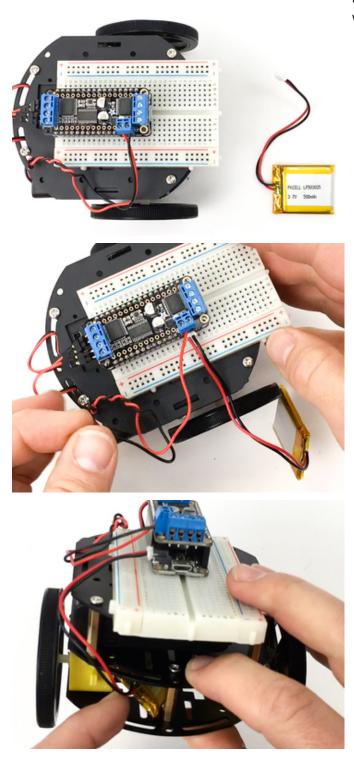

lower level of the robot. If you like, you can secure it with double stick foam tape.

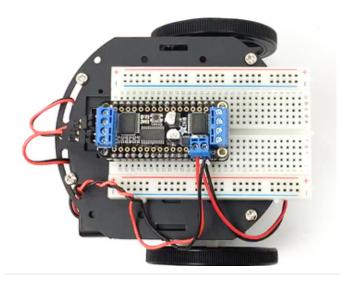

Congratulations, you've built your robot!

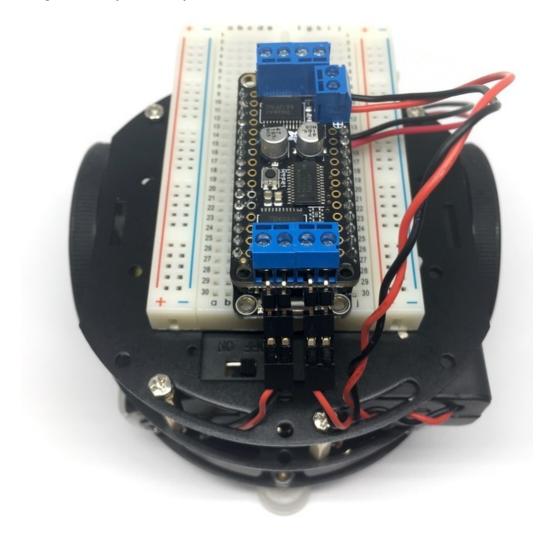

That's it for the first part of getting your robot assembled and wired. Now, let's get this robot moving! On to the code!

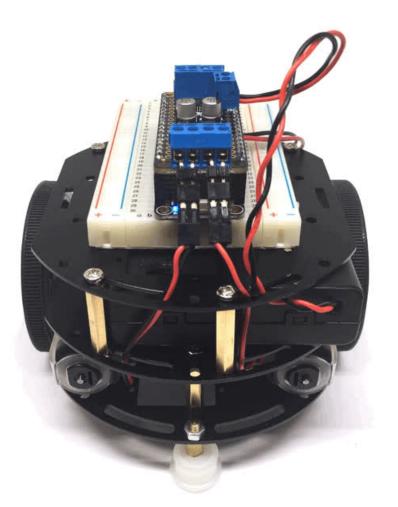

# **3D Printed Car Parts**

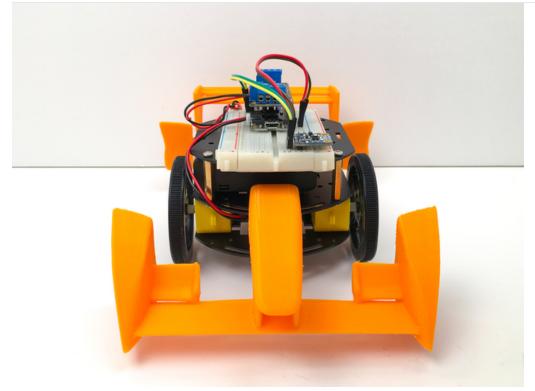

# **Bonus Body Parts**

Want to dress your race car up to look like its Formula E bigger siblings? Add a 3D printed nose and tail to your mini race car! You can imagine how these wings provide all the downforce needed to keep a real Formula E car stable and provide the downforce to prevent lift off!

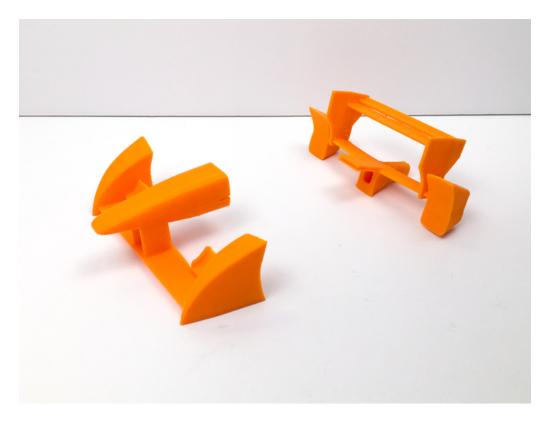

These models are based on the excellent Formula E Race Car model by petropixel (https://adafru.it/wES) published on Thingiverse under Creative Commons license.

I designed the new parts to be printed vertically (nose up for the front piece, tail down for the back piece) and they each have a groove that can be used to press fit them onto the race car's middle plate.

You can download the model files here, and then either print them on your own 3D printer, or send them to a service, such as 3D Hubs, to have them printed for you.

https://adafru.it/wEZ

https://adafru.it/wEZ

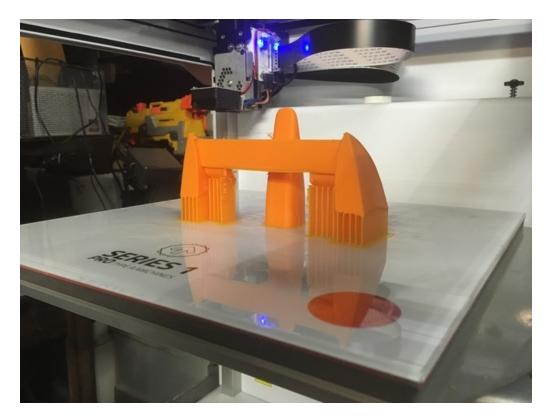

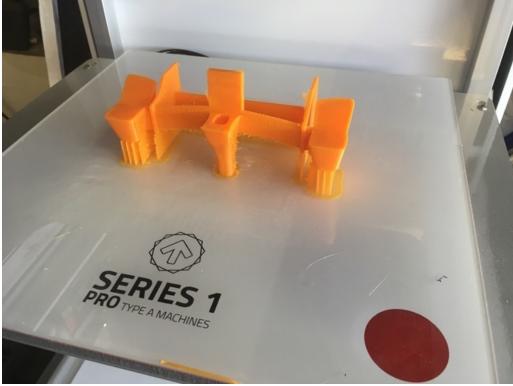

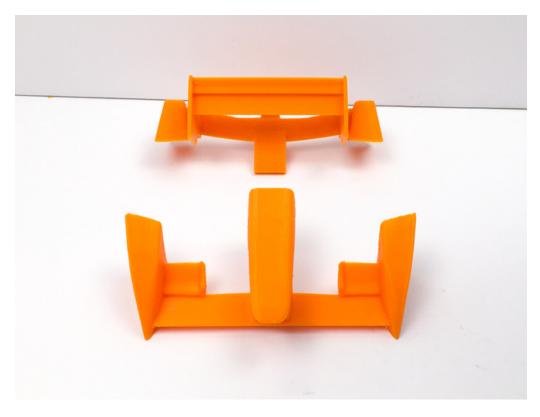

Once they're done printing, clean off any support material, and then fit them onto the racer's middle plate.

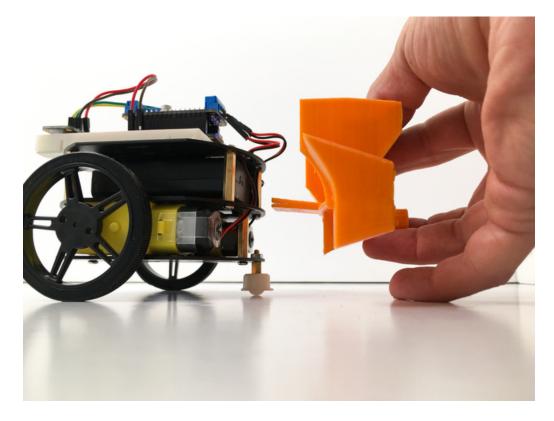

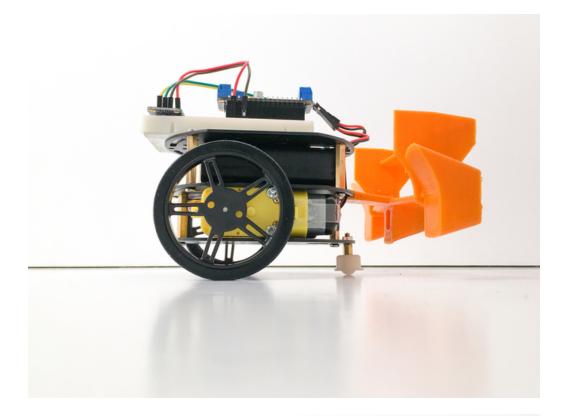

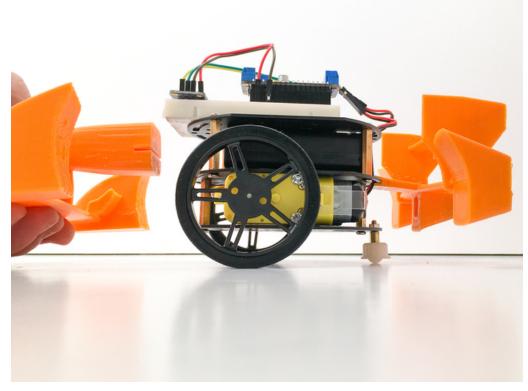

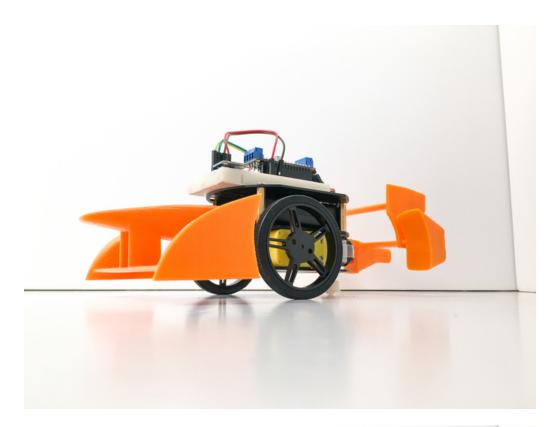

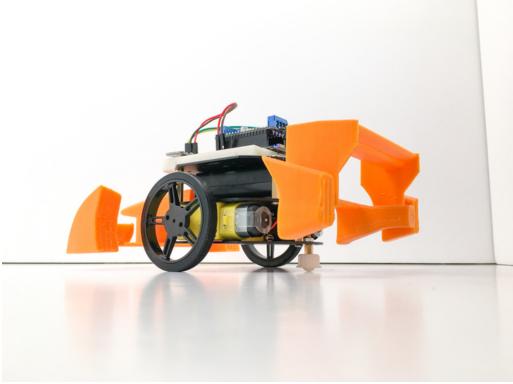

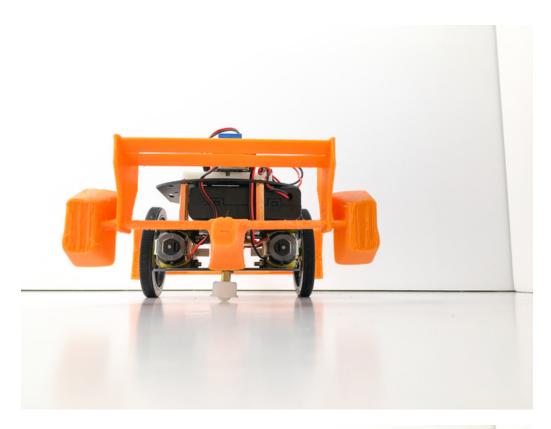

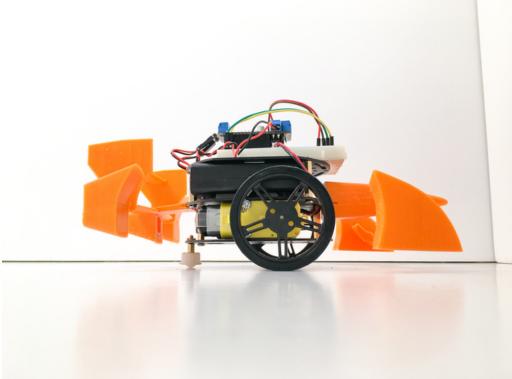

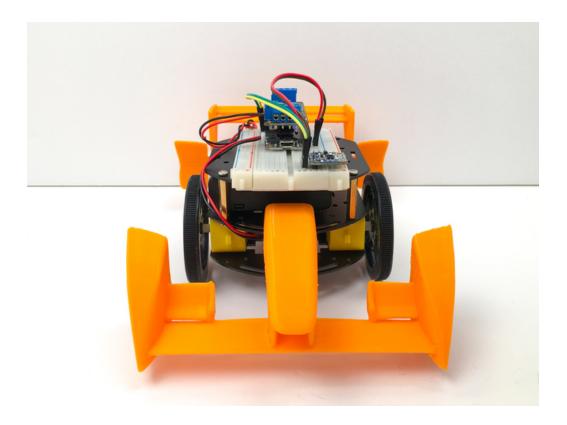

# How Your Race Car Works: The Basics

Before we dig into the more complicated code, let's take a minute to break down the simple motor controller code, and how it works to control your robot's motors.

Before going any further, make sure you have a basic understanding of how to program and use an Arduinocompatible **Feather** microcontroller. Thankfully, we have a lot of great tutorials on how this whole thing works. Click here to get started with Arduino (https://adafru.it/pcg), and then come back to this guide to continue.

Before going any further, make sure you have a basic understanding of how to program and use an Arduino

#### Board Support Package and Drivers

For the Feather 32u4, check out the guide for how to install Arduino IDE & add Adafruit Board (https://adafru.it/IHa) support, then install Feather Board support (https://adafru.it/IHb)

| Blink   Arduino 1.6.5       |                                                |                                         |                              |                                            |  |  |  |  |  |  |
|-----------------------------|------------------------------------------------|-----------------------------------------|------------------------------|--------------------------------------------|--|--|--|--|--|--|
| File Edit Sketch Tools Help |                                                |                                         |                              |                                            |  |  |  |  |  |  |
|                             | 🕑 🖪 🛛                                          | Auto Format                             | Ctrl+T                       |                                            |  |  |  |  |  |  |
| в                           | link§                                          | Archive Sketch<br>Fix Encoding & Reload |                              | <b>A</b>                                   |  |  |  |  |  |  |
|                             | /*                                             | Serial Monitor                          | Ctrl+Shift+M                 | Arduino Ethernet<br>Arduino Fio            |  |  |  |  |  |  |
| 2                           | Blink<br>Turns on                              | Board: "Arduino/Genuino U               | no"                          | Arduino BT                                 |  |  |  |  |  |  |
| 4                           | Most Ard                                       | Port                                    | LilyPad Arduino USB          |                                            |  |  |  |  |  |  |
| 6                           | Leonardo<br>pin the                            | Programmer: "USBtinyISP"                |                              | LilyPad Arduino<br>Arduino Pro or Pro Mini |  |  |  |  |  |  |
| 8                           | the docu                                       | Burn Bootloader                         | Arduino NG or older          |                                            |  |  |  |  |  |  |
| 10                          | This exampl                                    | le code is in the public                | domain.                      | Arduino Robot Control                      |  |  |  |  |  |  |
| 11<br>12                    | modified 8                                     | May 2014                                |                              | Arduino Robot Motor<br>Arduino Gemma       |  |  |  |  |  |  |
| 13<br>14                    | by Scott Fi<br>*/                              | itzgerald                               | Arduino ARM (32-bits) Boards |                                            |  |  |  |  |  |  |
| 15<br>16                    | Arduino Due (Programming Port)                 |                                         |                              |                                            |  |  |  |  |  |  |
| 17                          | Arduino Due (Native USB Port)                  |                                         |                              |                                            |  |  |  |  |  |  |
| 18<br>19                    | void setup() {                                 |                                         |                              |                                            |  |  |  |  |  |  |
| 20<br>21                    | pinMode (13, OUTPUT); Adafruit Bluefruit Micro |                                         |                              |                                            |  |  |  |  |  |  |
| 22                          | Adatruit Gemma 8MHz                            |                                         |                              |                                            |  |  |  |  |  |  |
| 23                          | // the loop f                                  | function runs over and o                | ver again forev              | Adatruit Feather 3204                      |  |  |  |  |  |  |

#### Libraries

For your robot to work correctly, you will need to install a couple libraries. To install the libraries, we will use Arduino's handy library manager. Navigate to the library manager like shown in the screenshot below.

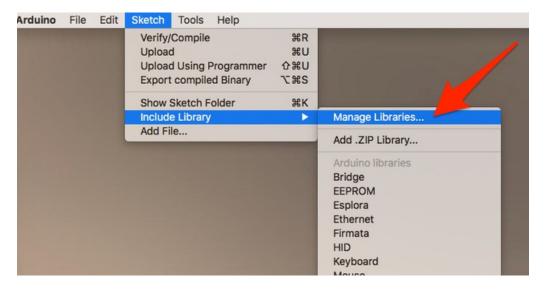

Then, all you need to do is search for the library you want to install. For this mini race car, start by searching for 'Adafruit Motor Shield', you should see two options like this:

| Library Manager |                                         |                             |           | ager            |                                         |                                                                                                    |
|-----------------|-----------------------------------------|-----------------------------|-----------|-----------------|-----------------------------------------|----------------------------------------------------------------------------------------------------|
| ype             | All                                     | \$                          | Topic     | All             | 0                                       | Adafruit Motor Shield                                                                                                |
| Adafr           | are with basic Mic                      | V1 firmwa                   | re with I | basic Microstep | pping support. Wo<br>duinos and the Meg | orks with all Arduinos and the Maga a truit Motor shield V1<br>Ja                                                    |
| tacki<br>More i | ing-support. Lib<br>ng-support.<br>info | it Motor St<br>rary for the | hield V2  | for Arduino. It | supports DC moto                        | ors & stepper motors with microstepping as well as<br>ports DC motors & stepper motors with microstepping as well as |
|                 |                                         |                             |           |                 |                                         |                                                                                                    |
|                 |                                         |                             |           |                 |                                         | Close                                                                                                    |

Under the Adafruit Motor Shield V2 Library, select the latest version from the dropdown, then click the install button.

While we won't need it quite yet, you might as well go ahead and search for 'Adafruit BluefruitLE nRF51', and install the latest version of that. We will use this library later on.

#### DC Motor Test

Now that you have the libraries installed, let's open up the example sketch to try out the DC motors on your car. You can find the example sketch in the Arduino Examples menu:

| Arduino | File Edit Ske                            | etch Too      | ls Help                                           |   |                                                                                                    |
|---------|------------------------------------------|---------------|---------------------------------------------------|---|----------------------------------------------------------------------------------------------------|
|         | New<br>Open<br>Open Recent<br>Sketchbook | %N<br>%O<br>► |                                                   |   |                                                                                                    |
|         | Examples                                 | •             | Built-in Examples                                 |   |                                                                                                    |
|         | Close                                    | жw            | 01.Basics                                         | • |                                                                                                    |
|         | Save                                     | жs            | 02.Digital                                        | • |                                                                                                    |
|         | Save As                                  | 企業S           | 03.Analog                                         |   |                                                                                                    |
|         | Page Setup                               | ΩжР           | 04.Communication                                  |   |                                                                                                    |
|         | Print                                    | жР            | 05.Control                                        |   |                                                                                                    |
|         |                                          |               | 06.Sensors<br>07.Display                          |   |                                                                                                    |
|         |                                          |               | 08.Strings                                        |   |                                                                                                    |
|         |                                          |               | 09.USB                                            |   |                                                                                                    |
|         |                                          |               | 10.StarterKit_BasicKit                            |   |                                                                                                    |
|         |                                          |               | 11.ArduinoISP                                     |   |                                                                                                    |
|         |                                          |               |                                                   |   |                                                                                                    |
|         |                                          |               | Examples from Libraries<br>Adafruit BLEFirmata    |   |                                                                                                    |
|         |                                          |               | Adatruit BLEFIrmata<br>Adafruit BluefruitLE nRF51 |   | and the second second second second second second second second second second second second second second second |
|         |                                          |               | Adafruit CC3000 Library                           |   |                                                                                                    |
|         |                                          |               | Adafruit IO Arduino                               |   |                                                                                                    |
|         |                                          |               | Adafruit LED Backpack Library                     |   |                                                                                                    |
|         |                                          |               | Adafruit Motor Shield V2 Library                  | • | Accel_ConstantSpeed                                                                                              |
|         |                                          |               | Adafruit MQTT Library                             | • | Accel_MultiStepper                                                                                               |
|         |                                          |               | Adafruit NeoMatrix                                |   | DCMotorTest                                                                                                    |
|         |                                          |               | Adafruit NeoPixel                                 | • | MotorParty                                                                                                    |
|         |                                          |               | Adafruit SleepyDog Library                        | • | StackingTest                                                                                                    |
|         |                                          |               | Adafruit SSD1351 library                          | • | StepperTest                                                                                                    |
|         |                                          |               | Bridge                                            | • |                                                                                                    |

Take a look through this example sketch. Before you upload the code and run it on your robot, you need to make a change or two. First off, you will need to change what port the motors are connected to. Let's start by just trying one of the motors. If you remember when we assembled the robot, we connected the motors to the back of the motor shield, in ports M3, and M4. So, in the top part of the code, go ahead and change out the port from 1, to 3 like this:

```
// Select which 'port' M1, M2, M3 or M4. In this case, M1
Adafruit_DCMotor *myMotor = AFMS.getMotor(3);
// You can also make another motor on port M2
//Adafruit_DCMotor *myOtherMotor = AFMS.getMotor(2);
```

When you see two forward slashes // in front of text, that is called commenting. Anything written after the // will be ignored by the Arduino. It is a way to communicate with whomever is reading your code.

Place your car on top of a cup or mug so the wheels are not touching the ground. Select **Adafruit Feather 32u4** as the board under the Arduino Tools menu, and upload this code to your Feather through the USB connector.

Notice how just the one wheel is going forward, then backward. If you update the code to this:

```
// Select which 'port' M1, M2, M3 or M4. In this case, M1
Adafruit_DCMotor *myMotor = AFMS.getMotor(4);
// You can also make another motor on port M2
//Adafruit_DCMotor *myOtherMotor = AFMS.getMotor(2);
```

With the motor port changed to 4, the other motor should now run. That is really the basics of how we will go about controlling the race car.

#### Let's Get Moving

Now that you know how to make either motor go forward and backward with the example sketch, let's learn the rest of the motor controller basics and write a sketch to get this robot moving. At the top of your sketch, you just need to call out both motors. To do this, you just need to uncomment the myOtherMotor line of code by removing the two forward slashes before the code. Then, set the second motor to 3 like so:

```
// Select which 'port' M1, M2, M3 or M4. In this case, M1
Adafruit_DCMotor *myMotor = AFMS.getMotor(4);
// You can also make another motor on port M3
Adafruit_DCMotor *myOtherMotor = AFMS.getMotor(3);
```

In this case, we have myMotor set to M4, which is our right side motor, and myOtherMotor is set to M3, our left side motor.

Using the names myMotor, and myOtherMotor makes things really hard for us to remember which motor is which. So, we can simply change the variable name to whatever we want. Let's simply call them leftMotor, and rightMotor like this:

```
// Set up the left motor on port M4
Adafruit_DCMotor *leftMotor = AFMS.getMotor(4);
// Set up the right motor on port M3
Adafruit_DCMotor *rightMotor = AFMS.getMotor(3);
```

Of course, now that we have changed the variable name, we need to replace any instance of myMotor with leftMotor, and myOtherMotor with rightMotor.

Before we start driving forward, backward, or turning; we need to tell the motor controller how fast we want the motors to go. This is done using the setSpeed function. If we want to make both motors go full speed ahead, we would set them both to 255 like this:

```
// Set the speed to start, from 0 (off) to 255 (max speed)
leftMotor->setSpeed(255);
rightMotor->setSpeed(255);
```

To make your robot go forward, all we need to do is tell each motor to go forward like this:

leftMotor->run(FORWARD); //LEFT MOTOR FULL STEAM AHEAD!
rightMotor->run(FORWARD); //RIGHT MOTOR FULL STEAM AHEAD!

All right, let's put this into a full sketch and give it a shot. For this sketch, Go ahead and upload this sketch to your robot. I have slowed down the speed for safety, but you can update to whatever you want. **Even though it is slowed down, don't forget to set your race car on a mug or a cup to keep the wheels off the ground.** 

```
/*
This is a test sketch for the Adafruit assembled Motor Shield for Arduino v2
It won't work with v1.x motor shields! Only for the v2's with built in PWM
control
For use with the Adafruit Motor Shield v2
----> http://www.adafruit.com/products/1438
*/
#include <Wire.h>
#include <Adafruit MotorShield.h>
#include "utility/Adafruit MS PWMServoDriver.h"
// Create the motor shield object with the default I2C address
Adafruit MotorShield AFMS = Adafruit MotorShield();
// Or, create it with a different I2C address (say for stacking)
// Adafruit MotorShield AFMS = Adafruit MotorShield(0x61);
// Set up the left motor on port M4
Adafruit DCMotor *leftMotor = AFMS.getMotor(4);
// Set up the right motor on port M3
Adafruit DCMotor *rightMotor = AFMS.getMotor(3);
void setup() {
 Serial.begin(9600);
                               // set up Serial library at 9600 bps
 Serial.println("Adafruit Motorshield v2 - Robot Test!");
 AFMS.begin(); // create with the default frequency 1.6KHz
  //AFMS.begin(1000); // OR with a different frequency, say 1KHz
}
void loop() {
 // Set the speed to start, from 0 (off) to 255 (max speed)
 leftMotor->setSpeed(100);
 rightMotor->setSpeed(100);
 leftMotor->run(FORWARD); //LEFT MOTOR FULL STEAM AHEAD!
  rightMotor->run(FORWARD); //RIGHT MOTOR FULL STEAM AHEAD!
}
```

#### Is your race car still not going forward? Be sure to flip the switch on your battery box to 'on'

Ok, so we have the robot going forward. To put the robot in reverse, you just need to change FORWARD to BACKWARD. Turning is just as easy. To turn right, you just need to turn off the right motor, and go FORWARD with the left motor. This brings us to the next bit of motor controller code you need to know, RELEASE . Instead of FORWARD, or BACKWARD, you can also use RELEASE . RELEASE is like pulling the plug on the motor. It will ignore speeds, and direction, and just stop what it is doing. The code for RELEASE looks like this:

```
leftMotor->run(RELEASE);
rightMotor->run(RELEASE);
```

If we take that to our sketch, we can now make the robot turn in circles by releasing the right motor, and going forward with the left motor:

```
/*
This is a test sketch for the Adafruit assembled Motor Shield for Arduino v2
It won't work with v1.x motor shields! Only for the v2's with built in PWM
control
For use with the Adafruit Motor Shield v2
----> http://www.adafruit.com/products/1438
*/
#include <Wire.h>
#include <Adafruit MotorShield.h>
#include "utility/Adafruit MS PWMServoDriver.h"
// Create the motor shield object with the default I2C address
Adafruit MotorShield AFMS = Adafruit MotorShield();
// Or, create it with a different I2C address (say for stacking)
// Adafruit MotorShield AFMS = Adafruit MotorShield(0x61);
// Set up the left motor on port M4
Adafruit DCMotor *leftMotor = AFMS.getMotor(4);
// Set up the right motor on port M3
Adafruit DCMotor *rightMotor = AFMS.getMotor(3);
void setup() {
 Serial.begin(9600);
                               // set up Serial library at 9600 bps
 Serial.println("Adafruit Motorshield v2 - Robot Test!");
 AFMS.begin(); // create with the default frequency 1.6KHz
 //AFMS.begin(1000); // OR with a different frequency, say 1KHz
}
void loop() {
 // Set the speed to start, from 0 (off) to 255 (max speed)
 leftMotor->setSpeed(100);
 rightMotor->setSpeed(100);
 leftMotor->run(FORWARD); //LEFT MOTOR FULL STEAM AHEAD!
  rightMotor->run(RELEASE); //RIGHT MOTOR FULL STOP!
}
```

That just about covers the basics, now let's take this to the next level...

# Code for Your Race Car

To take this robot to the next level, we are going to modify James De Vito's awesome code for the similar Red Robot Rover (https://adafru.it/kBm). In his code, he has multiple control methods where you can either use the Bluefruit App controller or use your phone's accelerometer to drive your robot. For this example, I am going to simplify things and we will just use the control pad. This will free up the four auxiliary buttons for some customization which we will cover in a couple steps.

#### Libraries

For this code to work, we will need a couple libraries. See the previous step on a really easy way to install these libraries using the Arduino Library manager.

First up is the Adafruit BLE library. Learn more about this library and download it here. (https://adafru.it/IDS)

Next, we will need the Adafruit MotorShield library. Learn more about this library and download it here. (https://adafru.it/t8A)

### The Code

Once you have the libraries installed, you will need to download the updated code. Click the button below to download. Then, double-click the archive to unzip it, and then move the MiniRaceCar folder to your Arduino sketches directory.

https://adafru.it/wEV

#### https://adafru.it/wEV

If you take a good look through this code, you will see it isn't so much more complicated than what we learned in the previous step. There is some complicated code that deals with the Bluetooth connection to your mobile device (which we will use in the next step). This version of the sketch also includes code for reading and streaming the temperature and humidity sensor data, which we'll look at a bit more later.

One neat feature we added is a way to slowly speed up the motors to full speed so it doesn't pop a wheelie when you take off going forward with this bit of code:

```
// speed up the motors
    for (int speed=0; speed < maxspeed; speed+=5) {
        L_MOTOR->setSpeed(speed);
        R_MOTOR->setSpeed(speed);
        delay(5); // 250ms total to speed up
    }
```

We just use a simple for loop to slowly ramp up the speed until it hits max speed. Learn more about for loops here (https://adafru.it/tb9).

# Driving Your Race Car

Now it is time to take control of your robot. We will be using the Adafruit Bluefruit LE Connect app. Go ahead and download it on your preferred device.

| https://adafru.it/ddu |  |
|-----------------------|--|
| https://adafru.it/ddu |  |
|                       |  |
| https://adafru.it/f4G |  |
| https://ddird.it/110  |  |
| https://adafru.it/f4G |  |

Load up the Bluefruit LE Connect app, and the first thing you will see is a list of available Bluetooth devices to connect to. Find the one that says **Adafruit Formula E Racer**, and tap the Connect button.

Here's what it looks like on the iPad version:

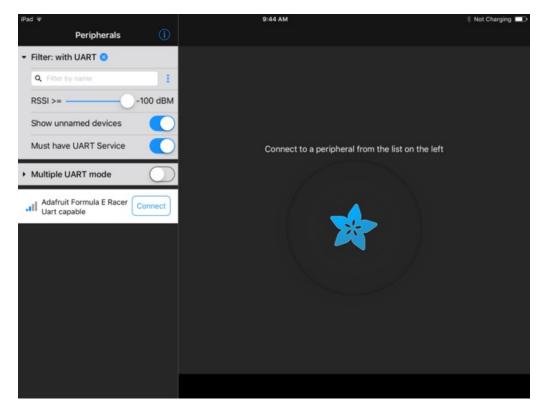

Once you connect, you will see a whole bunch of device information. At the bottom of the app, tap the Controller button.

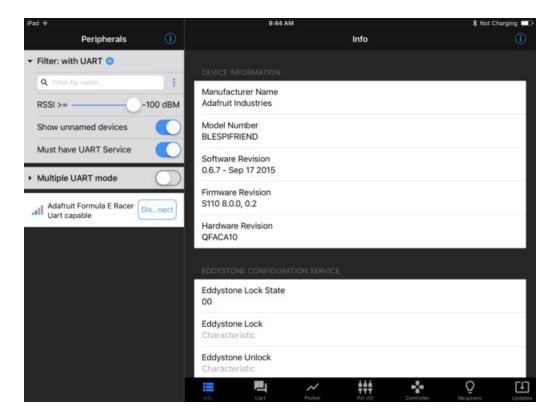

On the next screen, you will see some advanced features of the app. For now, click the Control Pad link.

| iPad 🗟                   |            |           | 9:44 / | M       |            |            | % Not 0   | Charging 🔲 |
|--------------------------|------------|-----------|--------|---------|------------|------------|-----------|------------|
| Peripherals              |            |           |        |         | Controller |            |           |            |
| ✓ Filter: with UART ⊗    |            |           |        |         |            |            |           |            |
| <b>Q</b> Filter by name  | 1          | Quaternio | n      |         |            |            |           | $\bigcirc$ |
| RSSI >=                  | 100 dBM    | Acceleror | meter  |         |            |            |           | $\bigcirc$ |
| Show unnamed devices     |            | Gyro      |        |         |            |            |           | $\bigcirc$ |
| Must have UART Service   |            | Magnetor  | meter  |         |            |            |           | $\bigcirc$ |
| Multiple UART mode       | $\bigcirc$ | Location  |        |         |            |            |           | $\bigcirc$ |
| Adafruit Formula E Racer | snect      | MODULE    |        |         |            |            |           |            |
| Uart capable             |            | Control I | Pad    |         |            |            |           | >          |
|                          |            | Color Pic | cker   |         |            |            |           | >          |
|                          |            |           |        |         |            |            |           |            |
|                          |            |           |        |         |            |            |           |            |
|                          |            |           |        |         |            |            |           |            |
|                          |            |           |        |         |            |            |           |            |
|                          |            |           |        |         |            |            |           |            |
|                          |            | =         |        | ~       |            | *          | Q         | (±)        |
|                          |            | Info      | Uart   | Plotter | Pin I/O    | Controller | Neopixels | Updates    |

The Control Pad should load up, presenting four arrow keys, four assignable buttons, and a small readout for streaming data.

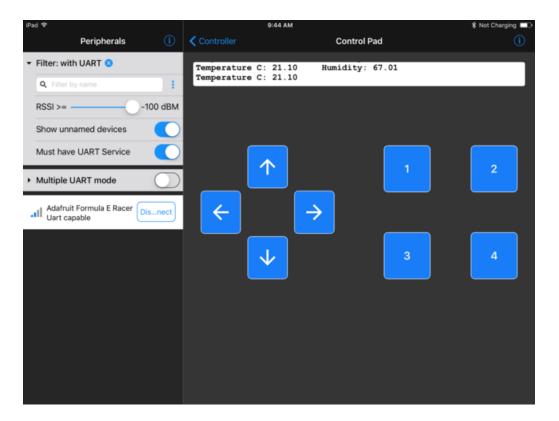

Make sure your race car is unplugged from USB (the LiPoly battery will provide power), and that the AA battery pack is turned on.

Then, go ahead and use the arrows to drive your rover. Be careful, this little guy is fast! Be sure to place it on the floor first!

## Temperature and Humidity Data

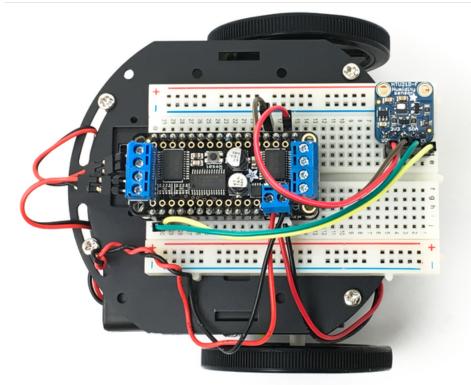

In real-life race cars, monitoring the gearbox temperature is important for squeezing out the most performance from the car as is possible. As temperatures rise, oil viscosity becomes thinner, which is great for a time trial, but can be a problem in a longer race.

Included in your race car kit is the accurate and excellent **HTU21D-F** Temperature & Humidity Breakout Board, based on the TE Connectivity sensor. With it, you can measure the temperature and humidity of your race car, wirelessly! You can stream this data from the Bluefruit application on your mobile device, even while driving the car!!

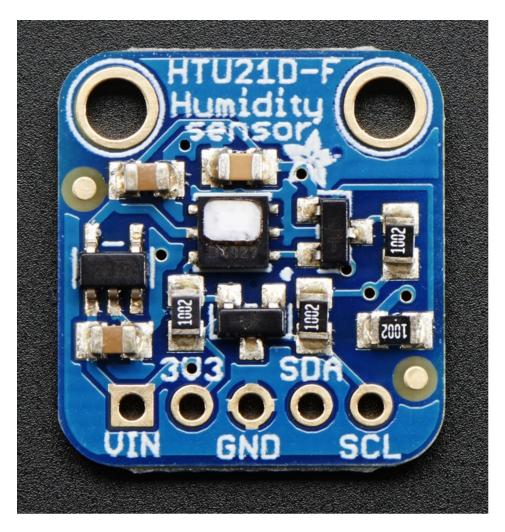

First, you'll connect the sensor to your Feather, and read the data over the serial port.

The HTU21D-F is an I2C sensor. That means it uses the two I2C data/clock wires available on most microcontrollers, and can share those pins with other sensors as long as they don't have an address collision.

#### Power Pins:

- Vin this is the power pin. To power the board, plug it into the **3V** pin on your Feather
- GND common ground for power and logic, plug this into the GND pin on your Feather

### I2C Logic pins:

- SCL I2C clock pin, connect to your Feather's I2C clock line, labeled SCL
- SDA I2C data pin, connect to your Feather's I2C data line, labeled SDA

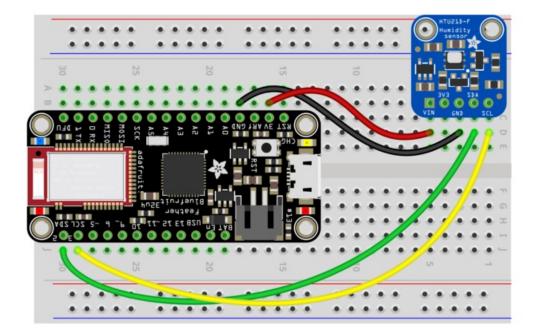

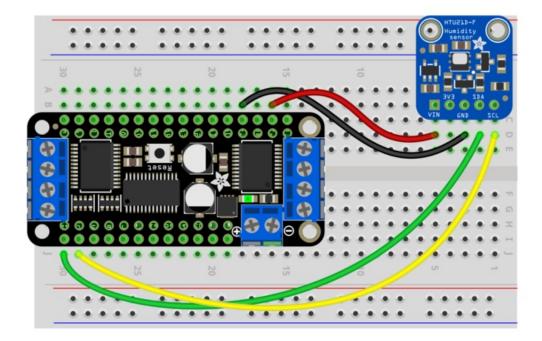

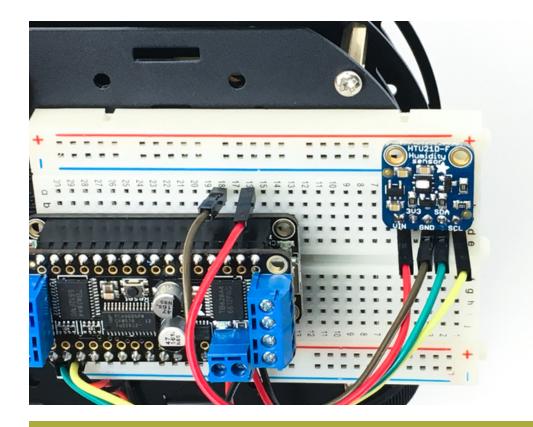

The HTU21D-F has a default I2C address of 0x40 and cannot be changed!

## Download Adafruit\_HTU21DF

To begin reading sensor data, you will need to download Adafruit\_HTU21DF\_Library from our github repository (https://adafru.it/dw5). You can do that by visiting the github repo and manually downloading or, easier, download it from within the Arduino IDE. To do so, click on Sketch > Include library > Manage libraries... and then within the pop-up window, search for "adafruit htu21df" then, select the library and click Install.

## Load Demo

Open up File->Examples->Adafruit\_HTU21DF->HTU21DFtest and upload to your Feather wired up to the sensor.

|                                |              |                         | · |             |
|--------------------------------|--------------|-------------------------|---|-------------|
| HTU21DFtest   Arduino 1.0.5    |              | Adafruit_CC3000         | × |             |
| ile Edit Sketch Tools Help     |              | Adafruit_CharacterOLED  | × |             |
| New                            | Ctrl+N       | Adafruit_FastFloraPixel | × |             |
| Open                           | Ctrl+O       | Adafruit_Fingerprint    | × |             |
| Sketchbook                     | •            | Adafruit_FloraPixel     | × |             |
| Examples                       | •            | Adafruit_FRAM_I2C       | × |             |
| Close                          | Ctrl+W       | Adafruit_FRAM_SPI       | × |             |
| Save                           | Ctrl+S       | Adafruit_FT6206         | × | dafruit     |
| Save As                        | Ctrl+Shift+S | Adafruit_GP9002         | × |             |
| Upload                         | Ctrl+U       | Adafruit_GPS            | × |             |
| Upload Using Programmer        |              | Adafruit_GSL168x        | × |             |
| opioud osing riogrammer        | carronnero   | Adafruit_HMC5883_U      | • |             |
| Page Setup                     | Ctrl+Shift+P | Adafruit_HTU21DF        |   | HTU21DFtest |
| Print                          | Ctrl+P       | Adafruit_HX8340B        | ۲ |             |
| Preferences                    | Ctrl+Comma   | Adafruit_HX8357         | × |             |
| Treferences                    | can comma    | Adafruit_ILI9340        | • |             |
| Quit                           | Ctrl+Q       | Adafruit_ILI9341        | • |             |
| // Connect SCL to I2C clo      | · · ·        | Adafruit_ILI9488        | * |             |
| // Connect SDA to I2C dat      | a pin (A4 or | _                       | * |             |
| Adafruit HTU21DF htu = Ad      | afruit HTU21 | Adafruit_L3GD20         | • |             |
|                                |              | Adafruit_L3GD20_U       | × |             |
| void <b>setup</b> () {         |              | Adafruit_LEDBackpack    | • |             |
| <pre>Serial.begin(9600);</pre> |              | Adafruit_LSM303         | • |             |
| •                              |              | Adafruit_LSM303DLHC     | • |             |

Thats it! Now open up the serial monitor window to begin the test.

| 💿 СОМ70       |                |       | × |
|---------------|----------------|-------|---|
|               |                | Sen   | d |
| HTU21D-F test |                |       |   |
| Temp: 25.54   | Hum:           | 49.73 |   |
| Temp: 25.53   | Hum:           | 48.98 |   |
| Temp: 26.39   | Hum:           | 58.70 |   |
| Temp: 26.84   | Hum:           | 66.98 |   |
| Temp: 26.40   | Hum:           | 70.94 | ≡ |
| Temp: 26.34   | Hum:           | 73.69 |   |
| Temp: 26.81   | Hum:           | 75.20 |   |
| Temp: 26.79   | Hum:           | 75.00 |   |
| Temp: 26.61   | Hum:           | 72.85 |   |
| Temp: 26.53   | Hum:           | 71.65 |   |
| Temp: 26.43   | Hum:           | 69.76 |   |
| Temp: 26.39   | Hum:           | 68.20 |   |
| Temp: 26.36   | Hum:           | 66.89 |   |
| Temp: 26.33   | Hum:           | 65.59 | - |
| T             |                | 1     |   |
| Autoscroll    | No line ending |       | • |

You can try breathing on the sensor to increase the humidity. The sensor reacts very fast!

For more details on the sensor, check out the Learning Guide (https://adafru.it/wEW)!

## Bluetooth Data Streaming

The Bluefruit library makes it fairly simple to stream data as if it's going to the Serial monitor, but is instead traveling through the air to your phone or tablet!

By using the Adafruit BluefruitLE SPI command ble.print(htu.readTemperature()) instead of Serial.print(htu.readTemperature()) we can watch the device running the Bluefruit app instead of the computer's serial monitor to see the same data stream. Magic!

Re-upload the **MiniRaceCar.ino** sketch to your Feather, then, connect it to the Bluefruit app and click on the Uart button at the bottom.

Here's what it looks like when running:

| Peripherals     Filter: with UART                                                                                                    | ad 🖗                       |                | 9:52 AM      |               |               | Not Chargin       | g 🗖  |
|----------------------------------------------------------------------------------------------------|----------------------------|----------------|--------------|---------------|---------------|-------------------|------|
| Image: State of the state of the state | Peripherals                |                |              | Uart          |               | X                 |      |
|                                                                                                    | Filter: with UART 🙁        | Display Mode:  | Timostamo To | Data M        | lada:         |                   |      |
| RSSI >=       -100 dBM         Show unnamed devices       Imperature C: 21.07       Hundidty: 67.27         Must have UART Service       Imperature C: 21.07       Hundidty: 67.28         Multiple UART mode       Imperature C: 21.07       Hundidty: 67.28         Multiple UART mode       Imperature C: 21.07       Hundidty: 67.28         Temperature C: 21.07       Hundidty: 67.28         Temperature C: 21.07       Hundidty: 67.28         Temperature C: 21.08       Hundidty: 67.28         Temperature C: 21.09       Hundidty: 67.31         Temperature C: 21.09       Hundidty: 67.31         Temperature C: 21.08       Hundidty: 67.31         Temperature C: 21.09       Hundidty: 67.31         Temperature C: 21.08       Hundidty: 67.31         Temperature C: 21.08       Hundidty: 67.31         Temperature C: 21.09       Hundidty: 67.31         Temperature C: 21.08       Hundidty: 67.41         Temperature C: 21.08       Hundidty: 67.31         Temperature C: 21.06       Hundidty: 67.31         Temperature C: 21.07       Hundidty: 67.41         Temperature C: 21.05       Hundidty: 67.31         Temperature C: 21.06       Hundidty: 67.31         Temperature C: 23.55       Hundidty: 67.31         Tempe                                                                                                    | Q Filter by name           | 1              |              |               |               |                   |      |
| Show unnamed devices       Image: Status of the status of the status of th         |                            | Temperature C: | 21.07 Hu     | midity: 67.27 |               |                   |      |
| Show unnamed devices       Image: Show unnamed devices       Image: Show undate of the show of the show of the sh                  | RSSI >=                    |                |              |               |               |                   |      |
| Must have UART Service<br>Multiple UART mode<br>Multiple UART mode<br>Madafruit Formula E Racer<br>Uart capable<br>Disnect<br>Disnect                                                                                                    | Show unnamed devices       | Temperature C: | 21.07 Hu     | midity: 67.28 |               |                   |      |
| Multiple UART mode       Imperature C: 21.08       Humidity: 67.28         Adafruit Formula E Racer Uart capable       Disnect       Imperature C: 21.08       Humidity: 67.23         Imperature C: 21.08       Humidity: 67.23       Immedity: 67.23         Temperature C: 21.08       Humidity: 67.31         Temperature C: 21.08       Humidity: 67.35         Temperature C: 21.08       Humidity: 67.31         Temperature C: 21.08       Humidity: 67.31         Temperature C: 21.08       Humidity: 67.31         Temperature C: 21.08       Humidity: 67.31         Temperature C: 21.08       Humidity: 67.31         Temperature C: 21.08       Humidity: 67.51         Temperature C: 21.08       Humidity: 67.51         Temperature C: 21.08       Humidity: 67.51         Temperature C: 21.08       Humidity: 67.51         Temperature C: 21.08       Humidity: 67.51         Temperature C: 21.08       Humidity: 10.34         Temperature C: 21.05       Humidity: 100.30         Temperature C: 23.55       Humidity: 100.30         Temperature C: 23.11       Humidity: 100.30         Show Echo: ()       Add EOL: ()       Sent: 0 bytes                                                                                                    | Must have LIART Service    | Temperature C: | 21.07 Hu     | midity: 67.28 |               |                   |      |
| Adafruit Formula E Racer Data       Disnect         I Adafruit Formula E Racer Data       Disnect         Temperature C: 21.08       Humidity: 67.46         Temperature C: 21.08       Humidity: 67.46         Temperature C: 21.08       Humidity: 67.51         Temperature C: 21.08       Humidity: 67.51         Temperature C: 21.08       Humidity: 67.51         Temperature C: 21.08       Humidity: 67.51         Temperature C: 21.08       Humidity: 67.51         Temperature C: 21.06       Humidity: 67.51         Temperature C: 21.06       Humidity: 67.51         Temperature C: 21.06       Humidity: 67.51         Temperature C: 21.06       Humidity: 67.51         Temperature C: 21.05       Humidity: 67.98         Temperature C: 23.55       Humidity: 100.13         Temperature C: 23.55       Humidity: 100.98         Temperature C: 23.45       Humidity: 100.30         Show Echo: () Add EOL: () Sent: 0 bytes       Recelved: 3008 by                                                                                                    | must have oract betwee     | Temperature C: | 21.08 Hu     | midity: 67.28 |               |                   |      |
| Adafruit Formula E Racer<br>Uart capable Temperature C: 21.07 Humidity: 67.41<br>Temperature C: 21.08 Humidity: 67.51<br>Temperature C: 21.08 Humidity: 67.51<br>Temperature C: 21.08 Humidity: 67.51<br>Temperature C: 21.08 Humidity: 67.51<br>Temperature C: 21.06 Humidity: 67.54<br>Temperature C: 21.06 Humidity: 67.54<br>Temperature C: 21.06 Humidity: 67.98<br>Temperature C: 21.06 Humidity: 93.91<br>Temperature C: 23.55 Humidity: 100.13<br>Temperature C: 23.45 Humidity: 100.30<br>Temperature C: 23.11 Humidity: 100.30                                                                                                    | Multiple UART mode         | Temperature C: | 21.08 Hu     | midity: 67.32 |               |                   |      |
| Temperature C: 21.07 Humidity: 67.51<br>Temperature C: 21.07 Humidity: 67.51<br>Temperature C: 21.07 Humidity: 67.51<br>Temperature C: 21.06 Humidity: 67.61<br>Temperature C: 21.06 Humidity: 67.96<br>Temperature C: 21.05 Humidity: 67.96<br>Temperature C: 21.96 Humidity: 93.69<br>Temperature C: 23.55 Humidity: 100.13<br>Temperature C: 23.81 Humidity: 100.13<br>Temperature C: 23.45 Humidity: 100.69<br>Temperature C: 23.11 Humidity: 100.30                                                                                                    | " Adafruit Formula E Racer | Temperature C: | 21.07 Hu     | midity: 67.41 |               |                   |      |
| Temperature C: 21.08 Humidity: 67.48<br>Temperature C: 21.06 Humidity: 67.51<br>Temperature C: 21.06 Humidity: 67.94<br>Temperature C: 21.05 Humidity: 83.31<br>Temperature C: 23.55 Humidity: 100.13<br>Temperature C: 23.81 Humidity: 102.02<br>Temperature C: 23.45 Humidity: 100.98<br>Temperature C: 23.11 Humidity: 100.69<br>Temperature C: 23.11 Humidity: 100.30                                                                                                    | Uart capable               | Temperature C: |              |               |               |                   |      |
| Temperature C: 21.06 Humidity: 67.51<br>Temperature C: 21.06 Humidity: 67.54<br>Temperature C: 21.96 Humidity: 67.98<br>Temperature C: 21.96 Humidity: 93.69<br>Temperature C: 23.55 Humidity: 100.13<br>Temperature C: 23.81 Humidity: 100.08<br>Temperature C: 23.45 Humidity: 100.98<br>Temperature C: 23.15 Humidity: 100.69<br>Temperature C: 23.11 Humidity: 100.30<br>Show Echo: Add EOL: Add EOL: Sent: 0 bytes Received: 3008 by                                                                                                    |                            |                |              |               |               |                   |      |
| Temperature C: 21.05 Humidity: 67.98<br>Temperature C: 21.05 Humidity: 83.31<br>Temperature C: 23.55 Humidity: 93.69<br>Temperature C: 24.39 Humidity: 100.13<br>Temperature C: 23.45 Humidity: 100.98<br>Temperature C: 23.55 Humidity: 100.69<br>Temperature C: 23.11 Humidity: 100.30<br>Show Echo: Add EOL: Sent: 0 bytes Received: 3008 by                                                                                                    |                            | Temperature C: | 21.06 Hu     | midity: 67.51 |               |                   |      |
| Temperature C: 23.55 Humidity: 93.69<br>Temperature C: 24.39 Humidity: 100.13<br>Temperature C: 23.45 Humidity: 102.02<br>Temperature C: 23.25 Humidity: 100.69<br>Temperature C: 23.11 Humidity: 100.30<br>Show Echo: Add EOL: Sent: 0 bytes Received: 3008 by                                                                                                    |                            | Temperature C: | 21.05 Hu     | midity: 67.98 |               |                   |      |
| Temperature C: 24.39 Humidity: 100.13<br>Temperature C: 23.81 Humidity: 102.02<br>Temperature C: 23.45 Humidity: 100.98<br>Temperature C: 23.25 Humidity: 100.69<br>Temperature C: 23.11 Humidity: 100.30<br>Show Echo: Add EOL: Sent: 0 bytes Received: 3008 by                                                                                                    |                            |                |              |               |               |                   |      |
| Temperature C: 23.45<br>Temperature C: 23.25<br>Temperature C: 23.25<br>Humidity: 100.69<br>Humidity: 100.30<br>Show Echo: Add EOL: Sent: 0 bytes Received: 3008 by                                                                                                    |                            | Temperature C: | 24.39 Hu     | midity: 100.1 | 3             |                   |      |
| Temperature C: 23.25<br>Humidity: 100.69<br>Humidity: 100.30<br>Sent: 0 bytes Received: 3008 by                                                                                                    |                            |                |              |               |               |                   |      |
| Temperature C: 23.11 Humidity: 100.30                                                                                                    |                            |                |              |               |               |                   |      |
| Show Echo: 💽 Add EOL: 🂽 Sent: 0 bytes Received: 3008 by                                                                                                    |                            |                |              |               |               |                   |      |
| Show Echo: 💽 Add EOL: 🂽 Sent: 0 bytes Received: 3008 by                                                                                                    |                            |                |              |               |               |                   |      |
|                                                                                                    |                            |                |              |               |               | Ser               |      |
|                                                                                                    |                            | Show Echo: 🌔   | Add EOL:     |               | Sent: 0 bytes | Received: 3008 by | /te: |
|                                                                                                    |                            | :=             | <u> </u>     | / 11          |               | 0                 | ГJ   |

## Plotting

Another great way to asses the changes in temperature and humidity of your race car over time is by visualizing it on a graph.

The Bluefruit app has a built in data plotter, here's what the data looks like when you breathe directly on the sensor:

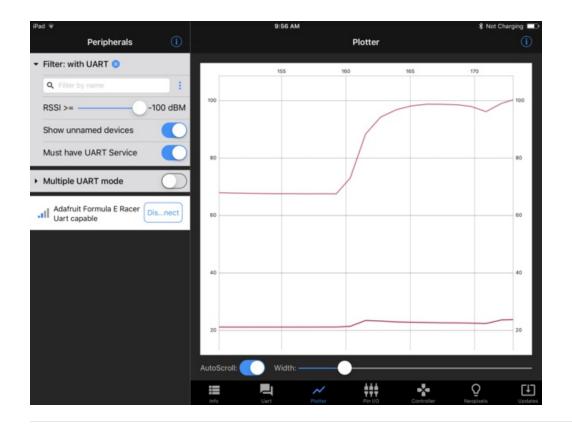

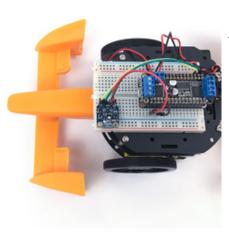

### Sensor Placement

If you like, you can use the included Male/Female 6" jumper wires to extend the sensor and place it elsewhere on the car. Perhaps you want a better idea of the track temperature: place the sensor on the underside of the vehicle!

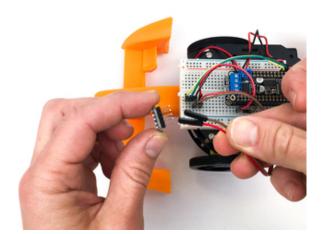

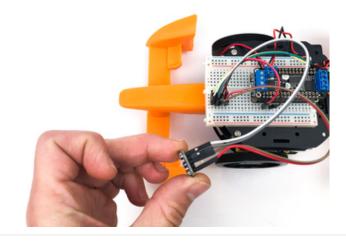

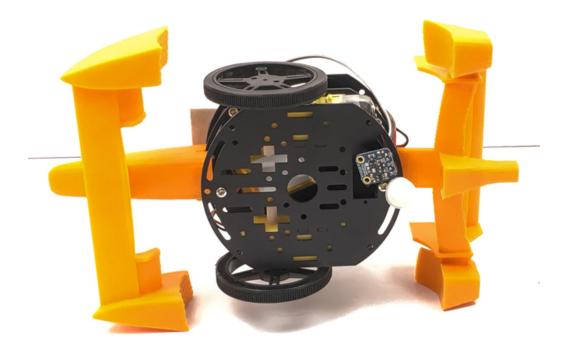

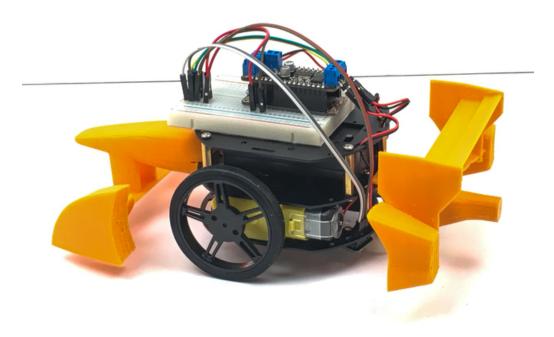

# Make Your Race Car Autonomous

While it is definitely neat to use your phone to control your racer, it is time to set your little car free. The first step in making your racer autonomous is to add proximity sensors so it can avoid obstacles.

The simplest way to do this is to add a couple robot whiskers to sense when it physically runs into a wall or object. You simply write some code to listen for when the switch has been triggered, stop, turn around, and go forward again. These Micro Switches with a wire are perfect for this.

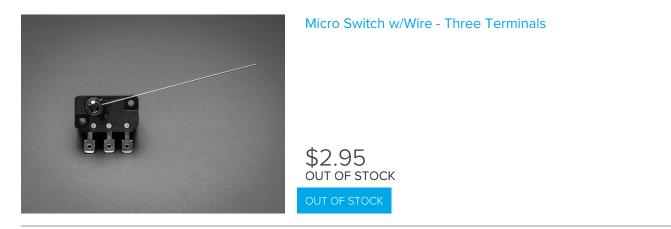

While this is a great way to navigate around obsticles, I prefer to use a something a bit more intelligent so my little robot doesn't actually have to run into things to navigate. There are plenty of distance sensor options out there (there is a whole category of them (https://adafru.it/t8F) on the Adafruit shop), but the sensor I am going to use is the neat little IR sensor from from Sharp.

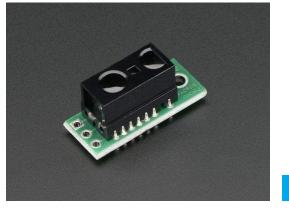

# Sharp GP2Y0D810Z0F Digital Distance Sensor with Pololu Carrier

The obvious benefit here is the size, but also the price. This little sensor will sense an object about 10 centimeters away, and acts like a normal switch. There is a pin on the board that is normally high and switches to low when it senses an object. Because of the small size, we can put two of these on our little robot.

IN STOCK

## Mounting the Sensors

There are a ton of ways you can mount this sensor to your robot. The easiest way would be to just a bit of double sided foam tape to stick it in place, but I decided to make a super simple 3D printed mount.

Note, this will not work with the Formula E race car nose part mounted

#### https://adafru.it/t9b

#### https://adafru.it/t9b

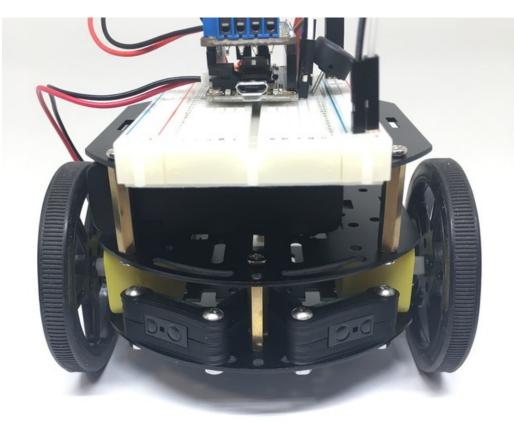

I used a couple M2.5 screws to secure the mounts to the robot (required a drill bit to clean up the holes in the 3D print). I wired up the left sensor to pin A4, and the right sensor to pin A5.

#### The Code

The code to make your robot take advantage of its new eyes is very straight forward. For now, we are going to focus on the Adafruit MotorShield library.

https://adafru.it/t9c

https://adafru.it/t9c

```
#include <Wire.h>
#include <Adafruit MotorShield.h>
#include "utility/Adafruit_MS_PWMServoDriver.h"
// Create the motor shield object with the default I2C address
Adafruit MotorShield AFMS = Adafruit MotorShield();
// And connect 2 DC motors to port M3 & M4 !
Adafruit DCMotor *L MOTOR = AFMS.getMotor(3);
Adafruit DCMotor *R MOTOR = AFMS.getMotor(4);
// And connect the Sharp distance sensors
int leftSensor = A4;
int rightSensor = A5;
void setup() {
 Serial.begin(9600);
                                // set up Serial library at 9600 bps
 Serial.println("Adafruit Motorshield v2 - DC Motor test!");
 pinMode(leftSensor, INPUT); // set up distance sensor pins
 pinMode(rightSensor, INPUT);
 AFMS.begin(); // create with the default frequency 1.6KHz
}
void loop() {
  L_MOTOR->setSpeed(200);
 R_MOTOR->setSpeed(200);
 L MOTOR->run(FORWARD);
 R MOTOR->run(FORWARD);
 while (digitalRead(rightSensor) == LOW){
    L MOTOR->setSpeed(100);
    R MOTOR->setSpeed(100);
    L MOTOR->run(BACKWARD);
    R MOTOR->run(RELEASE);
  }
 while (digitalRead(leftSensor) == LOW){
    L MOTOR->setSpeed(100);
    R MOTOR->setSpeed(100);
   L MOTOR->run(RELEASE);
    R_MOTOR->run(BACKWARD);
 }
}
```

As you can see from the above code, there isn't a whole lot going on here. All we are doing is reading one of the distance sensors, and if it senses an object we reverse the opposite side motor until the object is no longer detected. We also slow things down quite a bit, as this little robot is so quick it loves to pop wheelies when it starts and stops quickly.

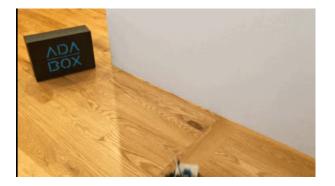

This is just the beginning of what you can do with distance sensing. The next steps are up to you. You can integrate this code into the bluetooth controller code to turn on and off auto mode with a button press. What other ideas can you think of?

# Control Your Race Car's Speed

Instead of hard coding a specific speed for your race car, here we will use a couple different ways to adjust your speed without having to constantly upload new code.

The first way we are going to adjust the speed is with a simple breadboard trim potentiometer. Pick one up on the Adafruit Shop:

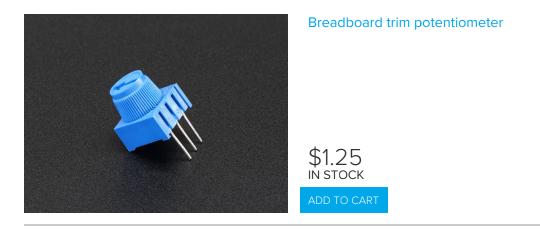

Potentiometers, or Pots for short, are variable resistors that allow us to send different voltages to the **Feather** analog pin. Wiring it up is super simple. Just connect one of the outside pins to a 3.3V pin, and the other outside pin to ground. Then, connect the middle pin to the A0 pin on the **Feather**. For a reminder on which pin is which on the **Bluefruit Feather**, click here (https://adafru.it/tbb).

The code to get this all working is incredibly simple. Just copy and paste in the code below to the top of your main loop.

```
//Set your motor speed
int reading = analogRead(A0);
L_MOTOR->setSpeed(map(reading, 0, 1023, 0, 255));
R_MOTOR->setSpeed(map(reading, 0, 1023, 0, 255));
```

So, it should look something like this now:

```
void loop(void)
{
    //Set your motor speed
    int reading = analogRead(A0);
    L_MOTOR->setSpeed(map(reading, 0, 1023, 0, 255));
    R_MOTOR->setSpeed(map(reading, 0, 1023, 0, 255));
    // read new packet data
    uint8_t len = readPacket(&ble, BLE_READPACKET_TIMEOUT);
    readController();
}
```

What we are doing here is reading that analog pin, and the **Feather** is going to pull a number from 0 to 1023, depending on which direction the arrow is facing on your pot. Because the motor controller needs a value from 0 to 255, we are using the map() function (https://adafru.it/tbc).

Go ahead and upload this code to your race car, and turn the pot, then press forward on the controller to see how it works. Keep changing to direction of the arrow on the pot to adjust the speed.

### Using the Controller to Control Speed

If you would rather just control your car's speed using the extra 4 buttons on the controller, it is also pretty easy to set up. First off, we need to set up a global speed variable. Anywhere above the sketch setup, add in something like this:

```
int robotSpeed = 100;
```

In the main loop, we can then use that variable to set the motor speed using:

```
L_MOTOR->setSpeed(robotSpeed);
R_MOTOR->setSpeed(robotSpeed);
```

Then, all we need to do is increment the speed up every time we press the 1 button, and down every time we press the 3 button.

```
if(buttnum == 1){
    if(robotSpeed <= 245){
    robotSpeed = robotSpeed + 10;
    }

if(buttnum == 2){
}

if(buttnum == 3){
    if(robotSpeed >=10){
    robotSpeed = robotSpeed - 10;
    }
}

if(buttnum == 4){
}
```

Here is the whole block of code for you to copy and paste in:

```
MIT license, check LICENSE for more information
All text above, and the splash screen below must be included in
any redistribution
#include <string.h>
#include <Arduino.h>
#include <SPI.h>
#if not defined ( VARIANT ARDUINO DUE X )
 #include <SoftwareSerial.h>
#endif
#include "Adafruit BLE.h"
#include "Adafruit BluefruitLE SPI.h"
#include "Adafruit_BluefruitLE_UART.h"
#include "BluefruitConfig.h"
#include <Wire.h>
#include <Adafruit MotorShield.h>
// Create the motor shield object with the default I2C address
Adafruit MotorShield AFMS = Adafruit MotorShield();
// And connect 2 DC motors to port M3 \& M4 !
Adafruit DCMotor *L MOTOR = AFMS.getMotor(3);
Adafruit DCMotor *R MOTOR = AFMS.getMotor(4);
//Name your RC here
String BROADCAST_NAME = "Adafruit Black Robot Rover";
String BROADCAST CMD = String("AT+GAPDEVNAME=" + BROADCAST NAME);
Adafruit BluefruitLE SPI ble(BLUEFRUIT SPI CS, BLUEFRUIT SPI IRQ, BLUEFRUIT SPI RST);
// A small helper
void error(const FlashStringHelper*err) {
 Serial.println(err);
 while (1);
}
// function prototypes over in packetparser.cpp
uint8 t readPacket(Adafruit BLE *ble, uint16 t timeout);
float parsefloat(uint8 t *buffer);
void printHex(const uint8 t * data, const uint32 t numBytes);
// the packet buffer
extern uint8 t packetbuffer[];
char buf[60];
int robotSpeed = 100;
/*!
   @brief Sets up the HW an the BLE module (this function is called
          automatically on startup)
*/
```

```
voia setup(voia)
{
 Serial.begin(9600);
 AFMS.begin(); // create with the default frequency 1.6KHz
 // turn on motors
 L MOTOR->setSpeed(0);
 L MOTOR->run(RELEASE);
 R MOTOR->setSpeed(0);
 R MOTOR->run(RELEASE);
 Serial.begin(115200);
 Serial.println(F("Adafruit Bluefruit Robot Controller Example"));
 Serial.println(F("-----"));
  /* Initialize the module */
 BLEsetup();
 //Set your motor speed (255 Max)
 L MOTOR->setSpeed(robotSpeed);
 R MOTOR->setSpeed(robotSpeed);
}
void loop(void)
{
 L MOTOR->setSpeed(robotSpeed);
 R MOTOR->setSpeed(robotSpeed);
 // read new packet data
 uint8 t len = readPacket(&ble, BLE READPACKET TIMEOUT);
 readController();
}
bool readController(){
// Buttons
 if (packetbuffer[1] == 'B') {
   uint8 t buttnum = packetbuffer[2] - '0';
   boolean pressed = packetbuffer[3] - '0';
   if (pressed) {
     if(buttnum == 1){
       if(robotSpeed <= 245){</pre>
         robotSpeed = robotSpeed + 10;
       }
     }
     if(buttnum == 2){
     }
     if(buttnum == 3){
       if(robotSpeed >=10){
```

```
robotSpeed = robotSpeed - 10;
       }
      }
      if(buttnum == 4){
      }
      if(buttnum == 5){
       L_MOTOR->run(FORWARD);
       R MOTOR->run(FORWARD);
      }
      if(buttnum == 6){
       L MOTOR->run(BACKWARD);
       R MOTOR->run(BACKWARD);
      }
      if(buttnum == 7){
       L MOTOR->run(RELEASE);
       R MOTOR->run(FORWARD);
      }
      if(buttnum == 8){
       L_MOTOR->run(FORWARD);
       R MOTOR->run(RELEASE);
      }
 }
 else {
      L MOTOR->run(RELEASE);
      R MOTOR->run(RELEASE);
    }
}
}
void BLEsetup(){
 Serial.print(F("Initialising the Bluefruit LE module: "));
  if ( !ble.begin(VERBOSE MODE) )
  {
    error(F("Couldn't find Bluefruit, make sure it's in CoMmanD mode & check wiring?"));
  }
 Serial.println( F("OK!") );
  /* Perform a factory reset to make sure everything is in a known state */
 Serial.println(F("Performing a factory reset: "));
 if (! ble.factoryReset() ){
       error(F("Couldn't factory reset"));
 }
 //Convert the name change command to a char array
 BROADCAST CMD.toCharArray(buf, 60);
 //Change the broadcast device name here!
  if(ble.sendCommandCheckOK(buf)){
   Serial.println("name changed");
  }
  delay(250);
  //macat to take offert
```

```
//reset to take effect
  if(ble.sendCommandCheckOK("ATZ")){
   Serial.println("resetting");
 }
 delay(250);
 //Confirm name change
 ble.sendCommandCheckOK("AT+GAPDEVNAME");
 /* Disable command echo from Bluefruit */
 ble.echo(false);
 Serial.println("Requesting Bluefruit info:");
  /* Print Bluefruit information */
 ble.info();
 Serial.println(F("Please use Adafruit Bluefruit LE app to connect in Controller mode"));
 Serial.println(F("Then activate/use the sensors, color picker, game controller, etc!"));
 Serial.println();
 ble.verbose(false); // debug info is a little annoying after this point!
 /* Wait for connection */
 while (! ble.isConnected()) {
      delay(500);
 }
 Serial.println(F("*************"));
 // Set Bluefruit to DATA mode
 Serial.println( F("Switching to DATA mode!") );
 ble.setMode(BLUEFRUIT MODE DATA);
 Serial.println(F("*****************************));
}
```

# Connecting Your Race Car to Adafruit IO

One of the great things about using the Adafruit Feather system is that you can easily swap out Feathers and FeatherWings to make your projects do different things. In this case we are going to use all of the upgrades from the previous steps, but we are going to swap out the 32u4 Bluefruit LE Feather for a HUZZAH ESP8266 Feather. This will allow us to connect our race car to Adafruit IO and log the temperature and humidity, as well as control the race car's speed from afar.

### Sign up for Adafruit IO and create your first dashboard.

The first thing to do is head on over to io.adafruit.com (https://adafru.it/fsU) and sign up. Then click on dashboards in the left sidebar and under the actions dropdown, click create new dashboard. Name the dashboard whatever you want (like My Race Car), add a description if you want, and click the create button.

#### Send data to Adafruit IO

Before we start controlling the race car from Adafruit IO, lets just make sure everything is working by streaming some temperature and humidity data and monitoring it on a graph.

If you haven't already, you will need to swap out the Bluefruit Feather for a HUZZAH Feather. Don't have a HUZZAH Feather? Get one here:

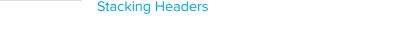

Assembled Feather HUZZAH w/ ESP8266 WiFi With

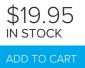

Just gently lift off the motor FeatherWing with the wires still attached, and then gently remove the Bluefruit Feather from the breadboard (be sure to remember where the pins were located. Install the Feather HUZZAH in the exact same spot and attach the Motor FeatherWing.

Next, download the following file and open it in the Arduino IDE.

https://adafru.it/xCH

https://adafru.it/xCH

If this is your first time using Adafruit IO, on that config page, you will need to enter your secret key and username into the config tab. On your newly created dashboard, click on the yellow key icon in the upper right:

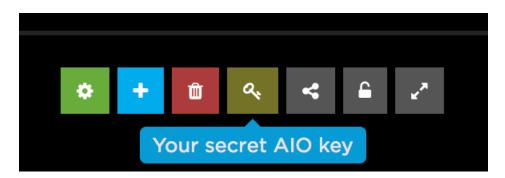

On the next page you will find your username and unique key. Copy and paste those into the corresponding spots on the Config tab. Then, enter your wifi SSID and password.

Go ahead and upload this to your HUZZAH. Open the Arduino serial terminal and make sure you connected to AIO, and that data is streaming.

Now, lets add in a graph and view the data in real time. Click the blue '+' icon and then select the line graph option. On the next page, choose the temperature and humidity feeds that we just created:

| temperature | € 71.7829 | 74 15 minutes ago  |
|-------------|-----------|--------------------|
| humidity    | ▲ 57.8008 | 812 15 minutes ago |

On the next page, name your graph and click save. Feel free to click the green 'Edit this dashboard' button and drag around your graph, resize, and maybe change the graph from live to 1 hour. Click 'DONE EDITING' to save your changes. You should now see data slowly streaming on your graph. Now it's time to control your race car.

There are some minor pin changes between the HUZZAH and Bluefruit Feathers. Because of this, we need to move the pins for our autonomous sensors. Move the left sensor to HUZZAH pin 12, and the right sensor to pin 14:

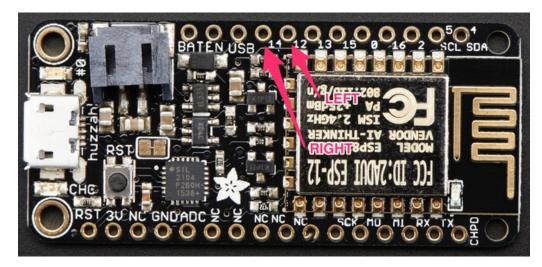

Next, add a slider to your dashboard in the same way that you created the graph. This time instead of choosing a feed, we are going to create one. In the upper right, name your feed 'racecarspeed'

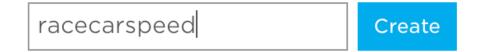

Click create, and then name your slider 'Race Car Speed', leave the minimum value at 0, and set the max to 255. Save and add the slider to your dashboard.

We also need to create a button. We are going to use the button to manually ask for the temperature and humidity instead of constantly streaming. Create a monetary button and name it 'racecartakereading'

Next, we will upload some modified code and give this all a test. Copy and paste in the below code over the Temperature and Humidity test code:

```
// Adafruit IO Temperature & Humidity Example
// Tutorial Link: https://learn.adafruit.com/adafruit-io-basics-temperature-and-humidity
11
// Adafruit invests time and resources providing this open source code.
// Please support Adafruit and open source hardware by purchasing
// products from Adafruit!
11
// Written by Todd Treece for Adafruit Industries
// Copyright (c) 2016-2017 Adafruit Industries
// Licensed under the MIT license.
11
// All text above must be included in any redistribution.
// edit the config.h tab and enter your Adafruit IO credentials
// and any additional configuration needed for WiFi, cellular,
// or ethernet clients.
#include "config.h"
#include <Wire.h>
#include "Adafruit HTU21DF.h"
#include <Adafruit MotorShield.h>
// Create the motor shield object with the default I2C address
Adafruit MotorShield AFMS = Adafruit MotorShield();
// And connect 2 DC motors to port M3 & M4 !
Adafruit DCMotor *L MOTOR = AFMS.getMotor(3);
Adafruit DCMotor *R MOTOR = AFMS.getMotor(4);
// set up the 'temperature' and 'humidity' feeds
AdafruitIO Feed *temperature = io.feed("temperature");
AdafruitIO Feed *humidity = io.feed("humidity");
AdafruitI0 Feed *racecarspeed = io.feed("racecarspeed");
AdafruitIO Feed *racecartakereading = io.feed("racecartakereading");
Adafruit HTU21DF htu = Adafruit HTU21DF();
int RaceCar Speed = 10;
// And connect the Sharp distance sensors
int leftSensor = 12;
int rightSensor = 14;
void setup() {
  // start the serial connection
```

```
// Start the Sertat Connection
  Serial.begin(115200);
 AFMS.begin(); // create with the default frequency 1.6KHz
 // turn on motors
 L MOTOR->setSpeed(0);
 L MOTOR->run(RELEASE);
 R MOTOR->setSpeed(0);
 R MOTOR->run(RELEASE);
  pinMode(leftSensor, INPUT); // set up distance sensor pins
  pinMode(rightSensor, INPUT);
  // wait for serial monitor to open
 while(! Serial);
 Serial.println("HTU21D-F test");
 if (!htu.begin()) {
    Serial.println("Couldn't find sensor!");
   while (1);
 }
  // connect to io.adafruit.com
 Serial.print("Connecting to Adafruit IO");
  io.connect();
 // wait for a connection
 while(io.status() < AIO CONNECTED) {</pre>
    Serial.print(".");
    delay(500);
 }
 // we are connected
 Serial.println();
 Serial.println(io.statusText());
  racecarspeed->onMessage(handleSpeed);
  racecartakereading->onMessage(handleReading);
 //Set your motor speed (255 Max)
 L MOTOR->setSpeed(RaceCar Speed);
 R MOTOR->setSpeed(RaceCar Speed);
}
void loop() {
 // io.run(); is required for all sketches.
 // it should always be present at the top of your loop
 // function. it keeps the client connected to
 // io.adafruit.com, and processes any incoming data.
 io.run();
 L MOTOR->setSpeed(RaceCar Speed);
 R MOTOR->setSpeed(RaceCar Speed);
 L MOTOR->run(FORWARD);
  R MOTOR->run(FORWARD);
```

```
if (digitalRead(rightSensor) == LOW){
    Serial.print("Right Sensor Triggered");
  }
 while (digitalRead(rightSensor) == LOW){
    L MOTOR->setSpeed(RaceCar Speed/2);
    R MOTOR->setSpeed(RaceCar Speed/2);
    L MOTOR->run(BACKWARD);
    R MOTOR->run(RELEASE);
  }
 while (digitalRead(leftSensor) == LOW){
    L MOTOR->setSpeed(RaceCar Speed/2);
    R MOTOR->setSpeed(RaceCar Speed/2);
    L MOTOR->run(RELEASE);
    R MOTOR->run(BACKWARD);
 }
}
void handleSpeed(AdafruitIO_Data *data) {
  // convert the data to integer
 RaceCar Speed = data->toInt();
  Serial.print("speed: ");
 Serial.println(RaceCar_Speed);
}
void handleReading(AdafruitI0_Data *data) {
  float celsius = htu.readTemperature();
  float fahrenheit = (celsius * 1.8) + 32;
 Serial.print("celsius: ");
 Serial.print(celsius);
  Serial.println("C");
 Serial.print("fahrenheit: ");
 Serial.print(fahrenheit);
  Serial.println("F");
  // save fahrenheit (or celsius) to Adafruit IO
  temperature->save(fahrenheit);
 Serial.print("humidity: ");
 Serial.print(htu.readHumidity());
 Serial.println("%");
  // save humidity to Adafruit IO
 humidity->save(htu.readHumidity());
}
```

Upload the above code (make sure you have your config file the same as before). Prop your race car up off the ground and try sliding the speed slider. The wheel speed should go from off to full speed.

You should also be able to press the Take Reading button and see data show up on your graph. Feel free to add some

other dashboard blocks like the gauge to show the current temperature and humidity. Organize your dashboard the way you want. Here is how I organized mine:

| 50 -<br>Humidity                                     | Speed |             | Reading<br>Take Reading |           |             |
|------------------------------------------------------|-------|-------------|-------------------------|-----------|-------------|
| Humidity                                             |       | dity        |                         |           | Temperature |
| о<br>12,50 13,35 13,40 13,45 13,50 13,55 14,00 14,05 |       | 5 1340 1345 | 1350 1355               | 1400 1405 | 52.92       |

What else can you control with AIO on your race car? How about adding in a piezo buzzer and creating a horn? Maybe a button to put your race car in reverse? Tell us what you did to your race car in the Adafruit Forums (https://adafru.it/jlf).